# **SNOM**

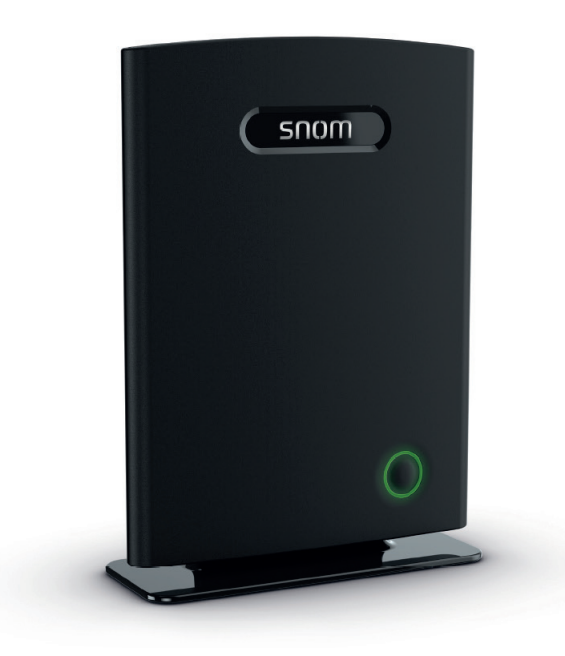

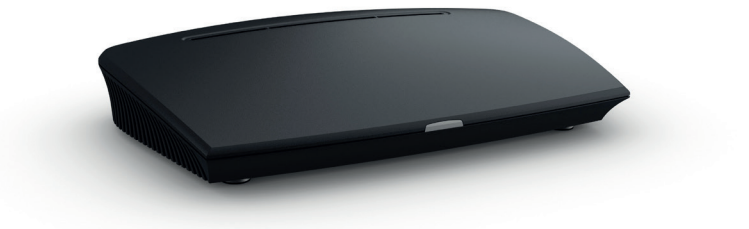

# Provisioning Guide

# M700 and M300

Base Stations

#### **TABLE OF CONTENTS**

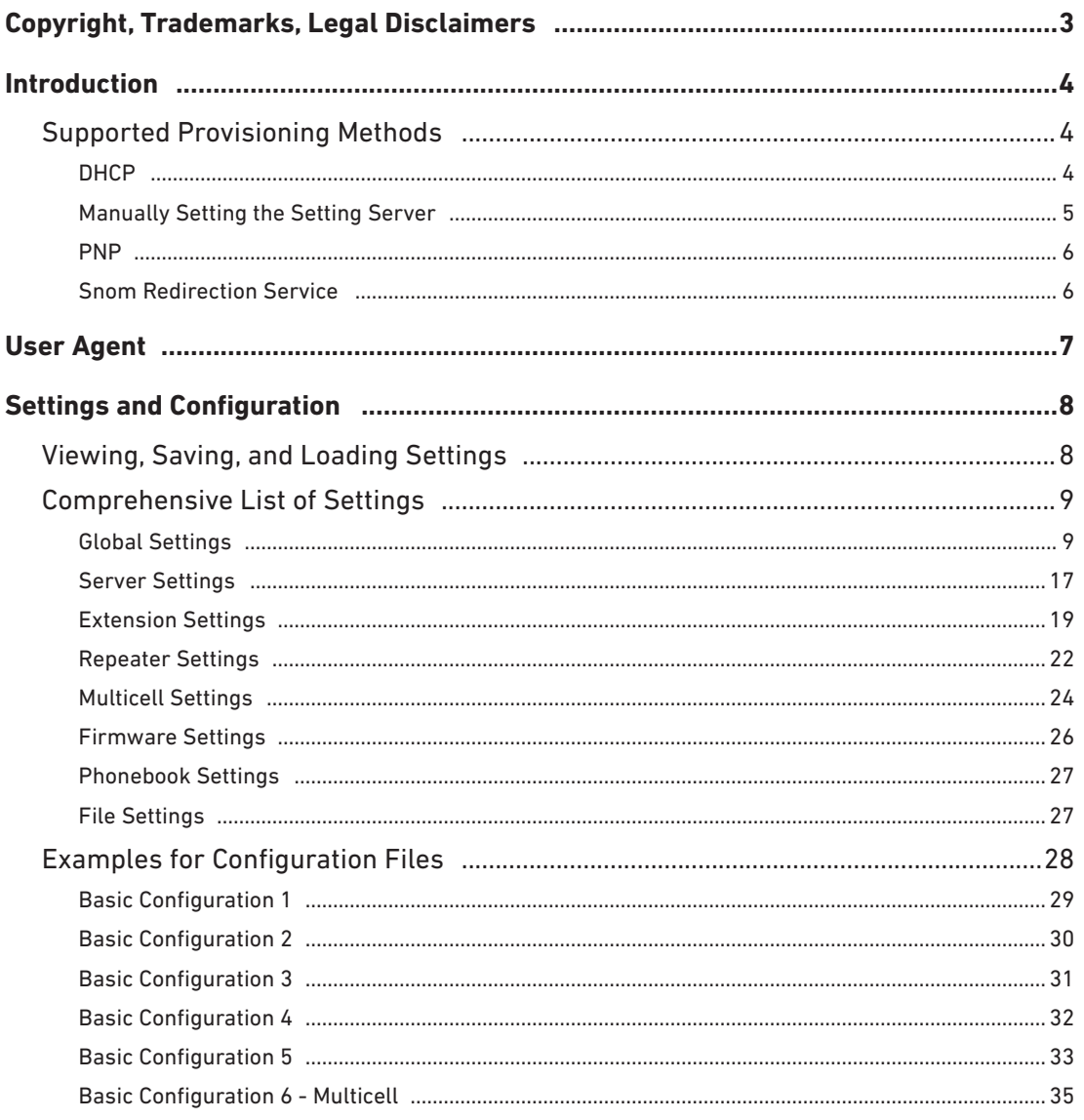

# <span id="page-2-0"></span>Copyright, Trademarks, Legal Disclaimers

© 2018 Snom Technology GmbH. All Rights Reserved.

Snom , the names of Snom products, and Snom logos are trademarks owned by Snom Technology GmbH. All other product names and names of enterprises are the property of their respective owners.

Product specifications are subject to change without notice.

Snom Technology GmbH reserves the right to revise and change this document at any time, without being obliged to announce such revisions or changes beforehand or after the fact.

Texts, images, and illustrations and their arrangement in this document are subject to the protection of copyrights and other legal rights worldwide. Their use, reproduction, and transmittal to third parties without express written permission may result in legal proceedings in the criminal courts as well as civil courts.

When this document is made available on Snom's web page, Snom Technology GmbH gives its permission to download and print copies of its content for the intended purpose of using it as a manual. No parts of this document may be altered, modified or used for commercial purposes without the express written consent of Snom Technology GmbH.

Although due care has been taken in the compilation and presentation of the information in this document, the data upon which it is based may have changed in the meantime. Snom therefore disclaims all warranties and liability for the accurateness, completeness, and currentness of the information published, except in the case of intention or gross negligence on the part of Snom or where liability arises due to binding legal provisions.

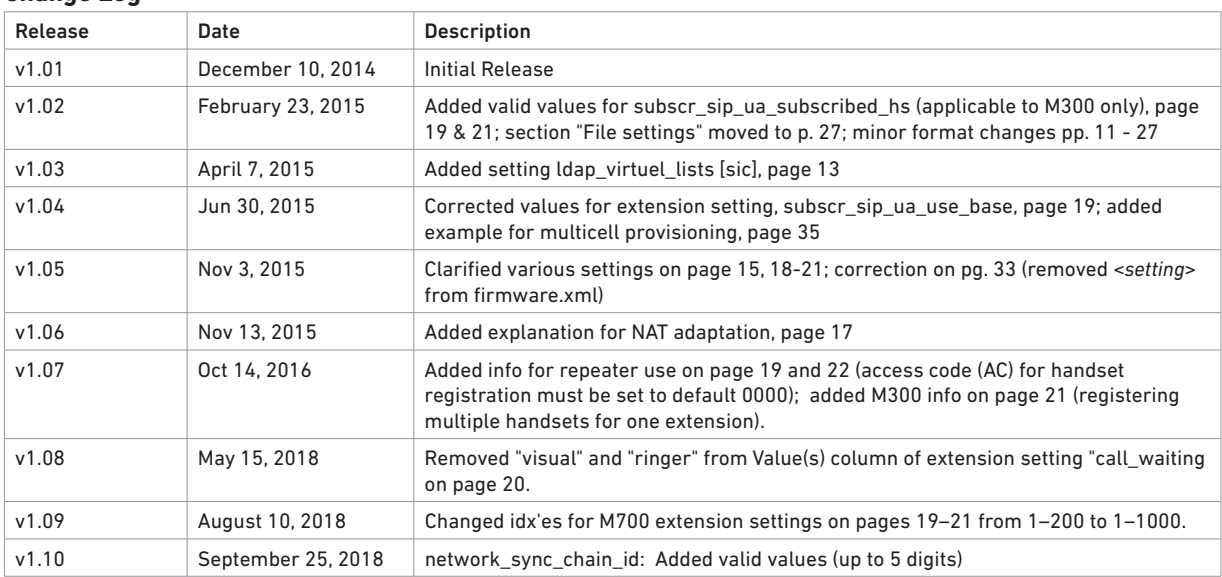

**Change Log**

# <span id="page-3-0"></span>**Introduction**

This configuration manual covers the initial setup of M300 and M700 bases for administrators who want to remotely configure and deploy the Snom DECT solution. This guide applies to firmware 3.23 and higher.

The M300 and M700 DECT base stations share most of their settings and provisioning capabilities with Snom desktop phones. However, due to the different nature of the M-series products, there are certain settings that either do not exist or are configured differently on Snom desktop phones.

Note: The M300 base station is sold as part of the M325 Bundle.

# S**upported Provisioning Methods**

- DHCP (Option 43, 66, 67, 120)
- Manual Setting of Setting Server
- PnP
- Snom Redirection Service

### **DHCP**

The DHCP server must be configured with additional DHCP options containing the URL of the provisioning server that are provided to M300 and M700 DECT base stations when they are booting. The base stations will then request their configuration parameters from the provisioning server which will result in a "ready-to-use" phone setup without manual configuration.

Currently the M300 and M700 base stations support the following DHCP options:

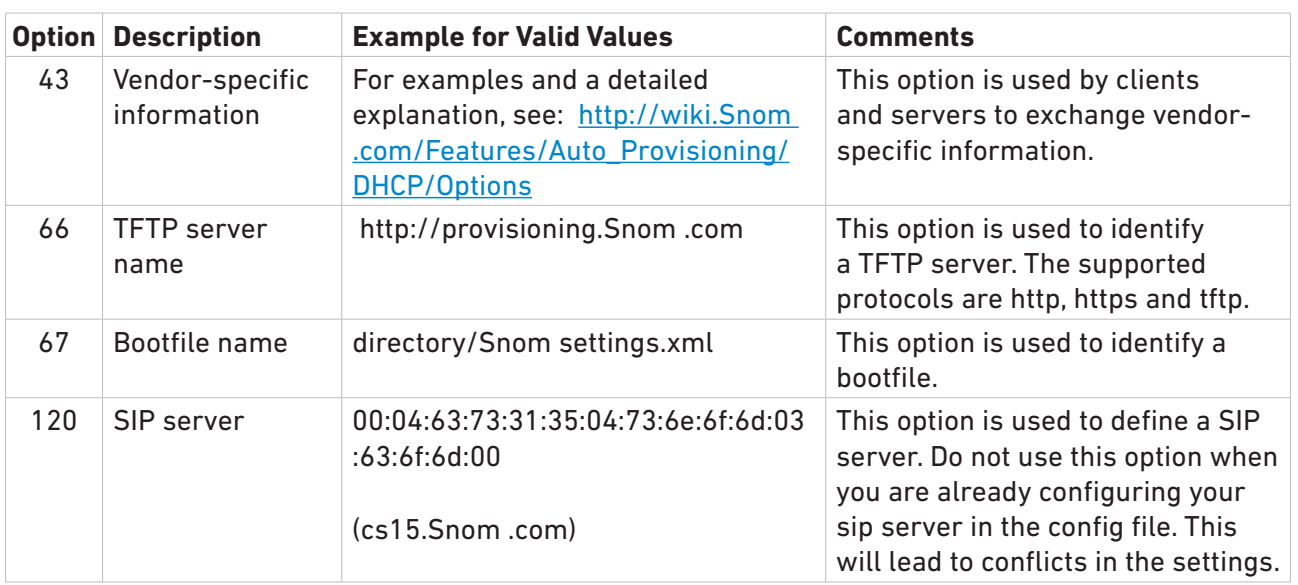

### <span id="page-4-0"></span>**Manually Setting the Setting Server**

A very basic way of configuring the Provisioning Server for M300 and M700 DECT base stations is by entering the configuration server address and the name of the file in the management settings of the base's web interface. Every time the base station boots, it will request its configuration parameters from the provisioning server, resulting in a "ready-to-use" phone setup without having to configure it manually.

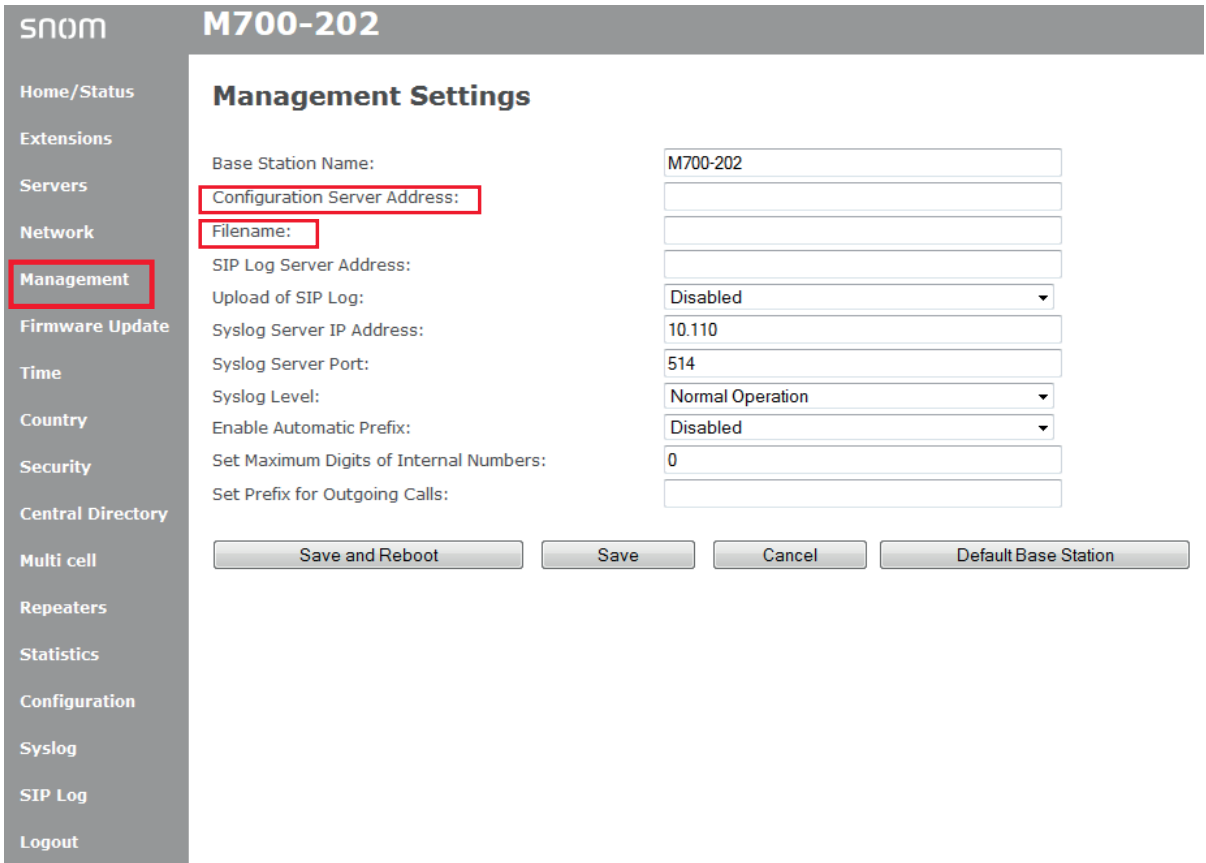

### <span id="page-5-0"></span>**PNP**

Plug & Play (PnP) provides a proprietary method to enable provisioning on M300 and M700 DECT base stations. By default the base stations send SIP SUBSCRIBES messages to a multicast address. Any SIP server that understands the message may reply with a SIP NOTIFY message containing the URL of the provisioning server from where the phones can request their configuration. An example SIP SUBSCRIBE message from the base station would look like this:

SUBSCRIBE sip:MAC%3a0004136\*\*\*\*\*@224.0.1.75 SIP/2.0 Via: SIP/2.0/UDP 10.0.0.90:5060;branch=z9hG4bKl1d23iyadenuaa1jr4vm Max-Forwards: 70 From: <sip:512@10.0.0.90>;tag=dmrud.mzfyg66 To: <sip:MAC%3a0004136\*\*\*\*\*@224.0.1.75> Call-ID: 6cm70qdo.o.8i@10.0.0.90 CSeq: 20264 SUBSCRIBE Contact: <sip:512@10.0.0.90> Accept: application/url Allow: INVITE, CANCEL, BYE, ACK, REGISTER, OPTIONS, REFER, SUBSCRIBE, NOTIFY, MESSAGE, INFO, PRACK, UPDATE Allow-Events: dialog,message-summary Event: ua-profile;profile-type="device";vendor="Snom ";model="Snom M700";version="03.23.0005" Expires: 0 Supported: replaces,100rel User-Agent: Snom M700/03.23.0005 (MAC=0004136\*\*\*\*\*; SER= 00000; HW=255) Content-Length: 0

If any SIP application within one-hop range understands this message, a SIP 200 OK confirmation is sent, followed by a SIP NOTIFY message containing the provisioning URL. The base station accepts this message and confirms it with a SIP 200 OK.

### **Snom Redirection Service**

The Snom redirection service allows customers to register/list/unregister the MAC addresses of their M300 and M700 DECT base stations on Snom 's provisioning server and assign a redirection URL pointing to their own provisioning server. The service is designed to implement an easy-to-use interface (XMLRPC) for interaction with remote client applications. The communication between server and remote client application is secure. A detailed explanation can be found here: [http://wiki.Snom .com/Features/Auto\\_Provisioning/Redirection](http://wiki.snom.com/Features/Auto_Provisioning/Redirection).

# <span id="page-6-0"></span>User Agent

The devices follow Snom 's user agent scheme for HTTP and SIP communication. Two examples for GETs:

Mozilla/4.0 (compatible; Snom M700 3.18.0008 0004136\*\*\*\*\*) Mozilla/4.0 (compatible; Snom M300 3.18.0008 0004136\*\*\*\*\*)

- "Snom M700" and "Snom M300" identify the type of device.
- "3.18.0008" defines the software version. The first part ("3") describes the major release), the second part ("18") the version, and the last part ("0008") the specific build number.
- Following the software version is the MAC address of the base station, in this case "0004136\*\*\*\*\*".

# <span id="page-7-0"></span>**Settings and Configuration**

# V**iewing, Saving, and Loading Settings**

You can view and save your current settings and load a settings file on the Configuration page of the base station's web interface.

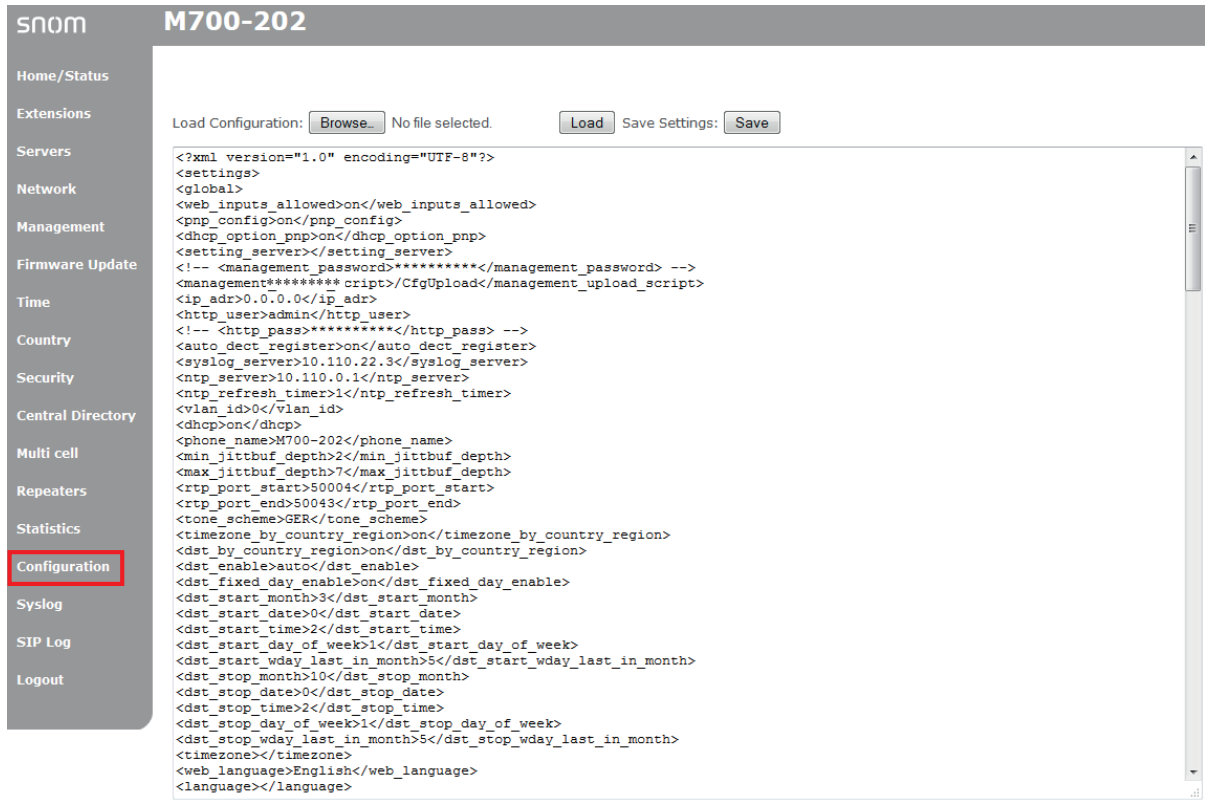

The comprehensive list of settings available for M series base stations is provided on the following pages:

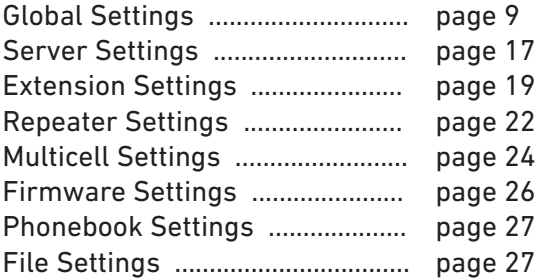

# <span id="page-8-1"></span><span id="page-8-0"></span>C**omprehensive List of Settings**

## **Global Settings**

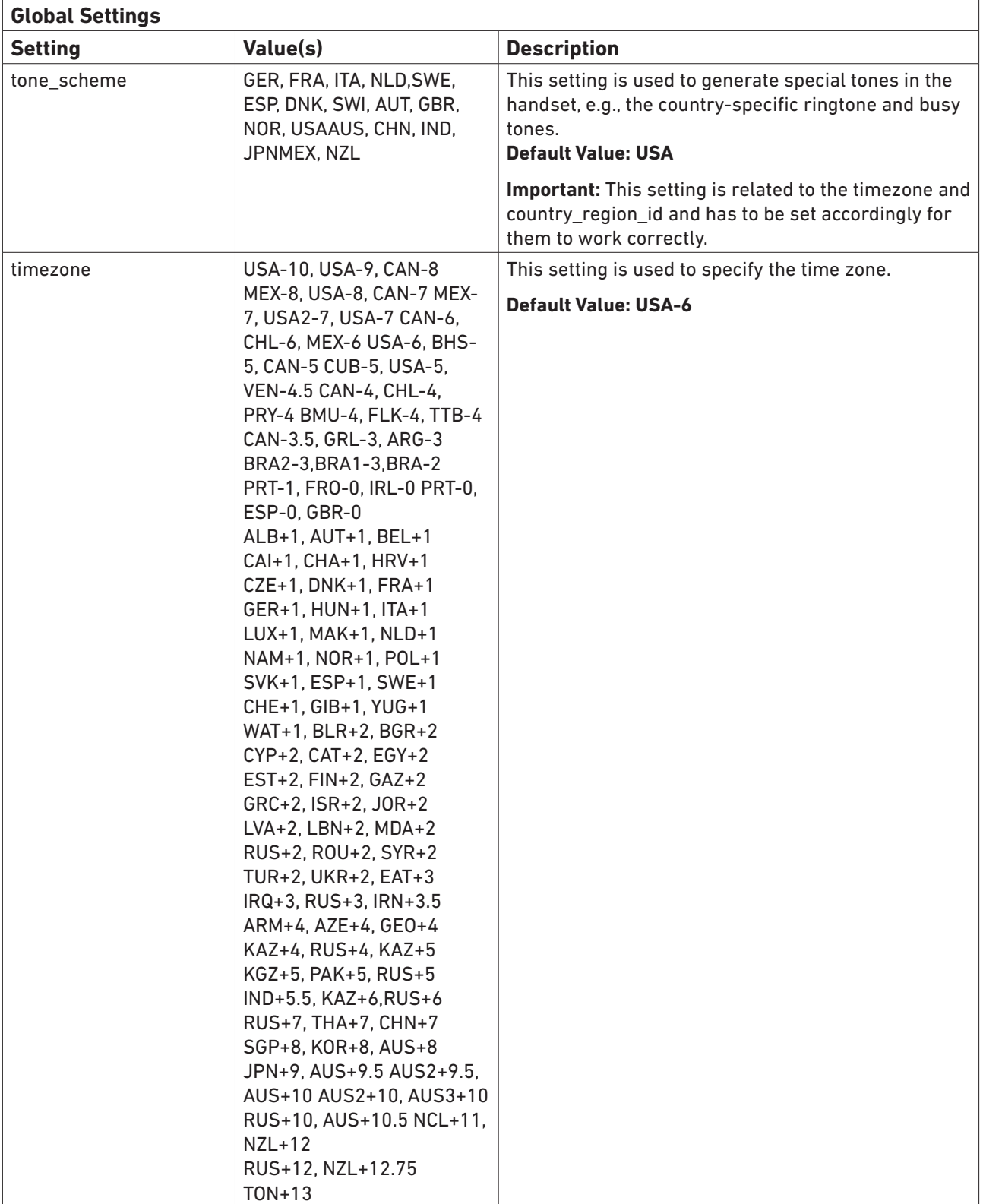

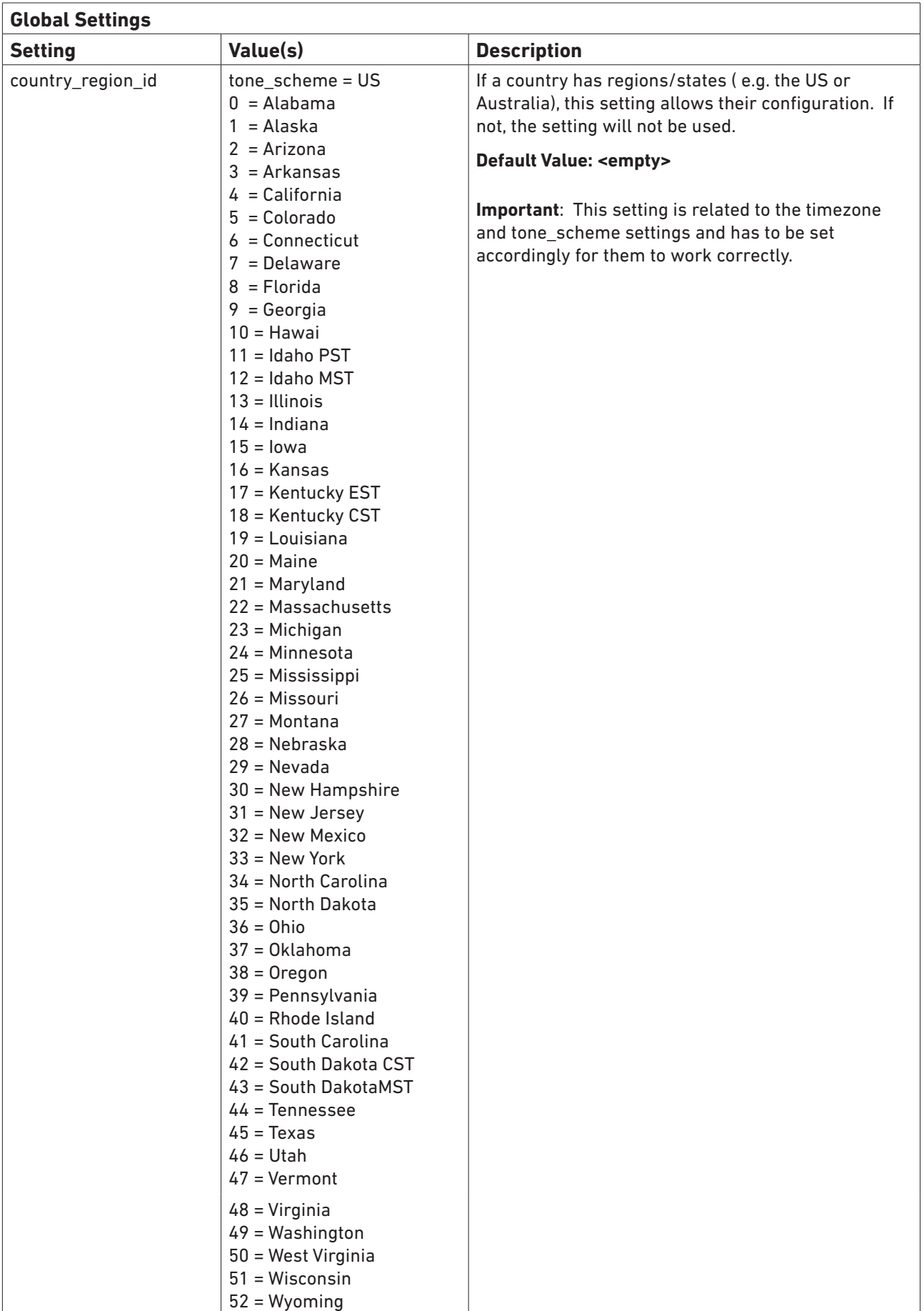

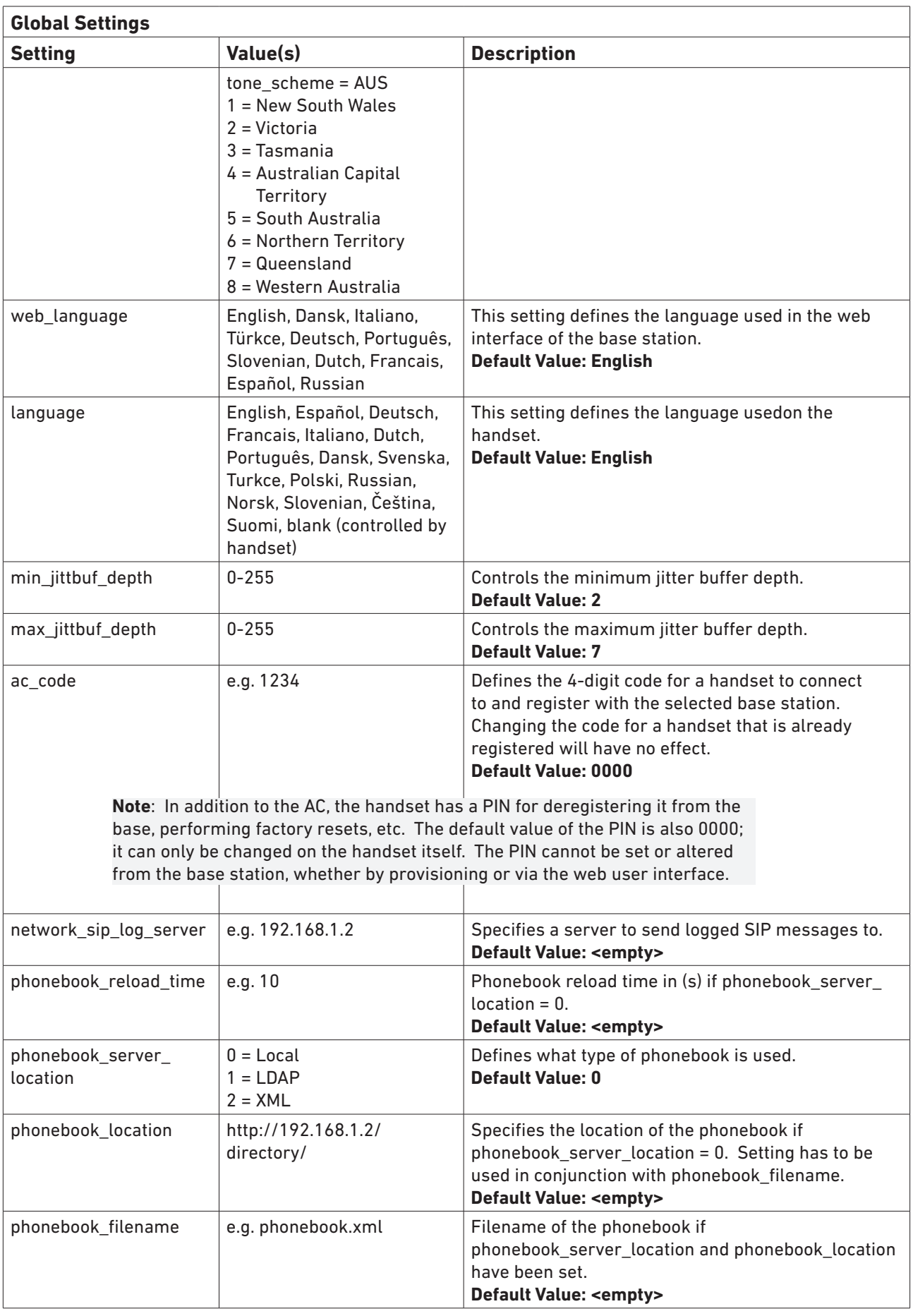

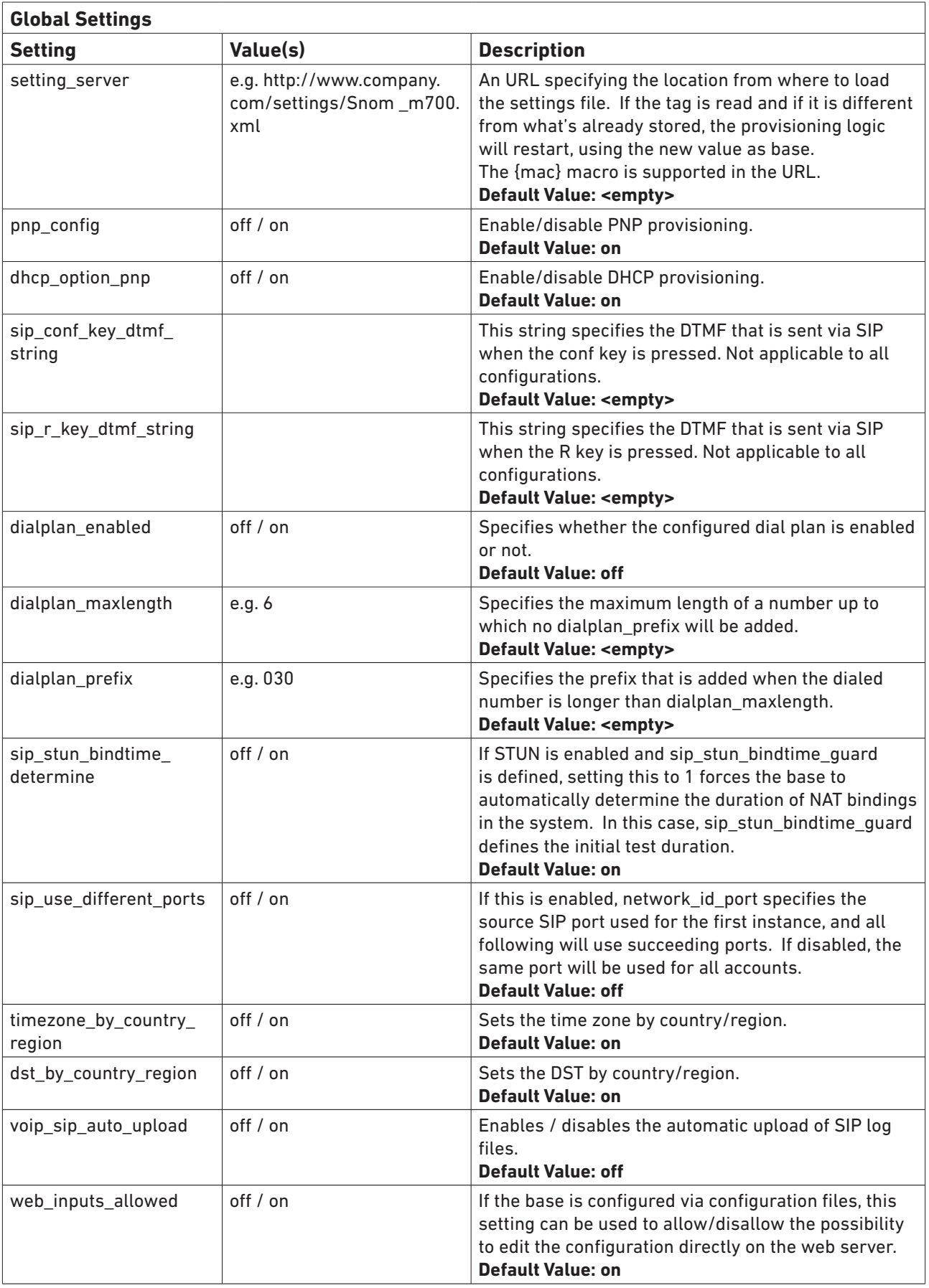

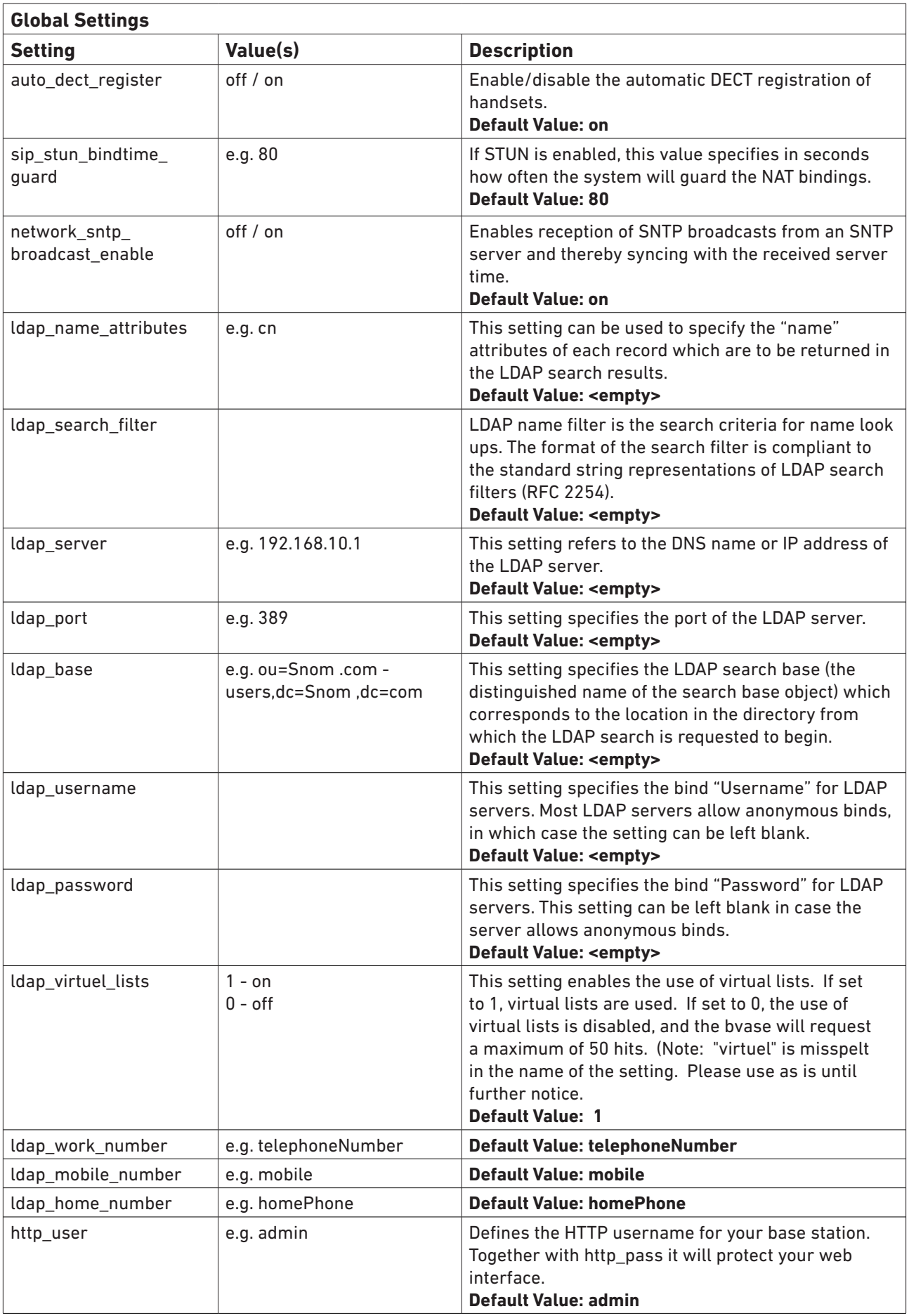

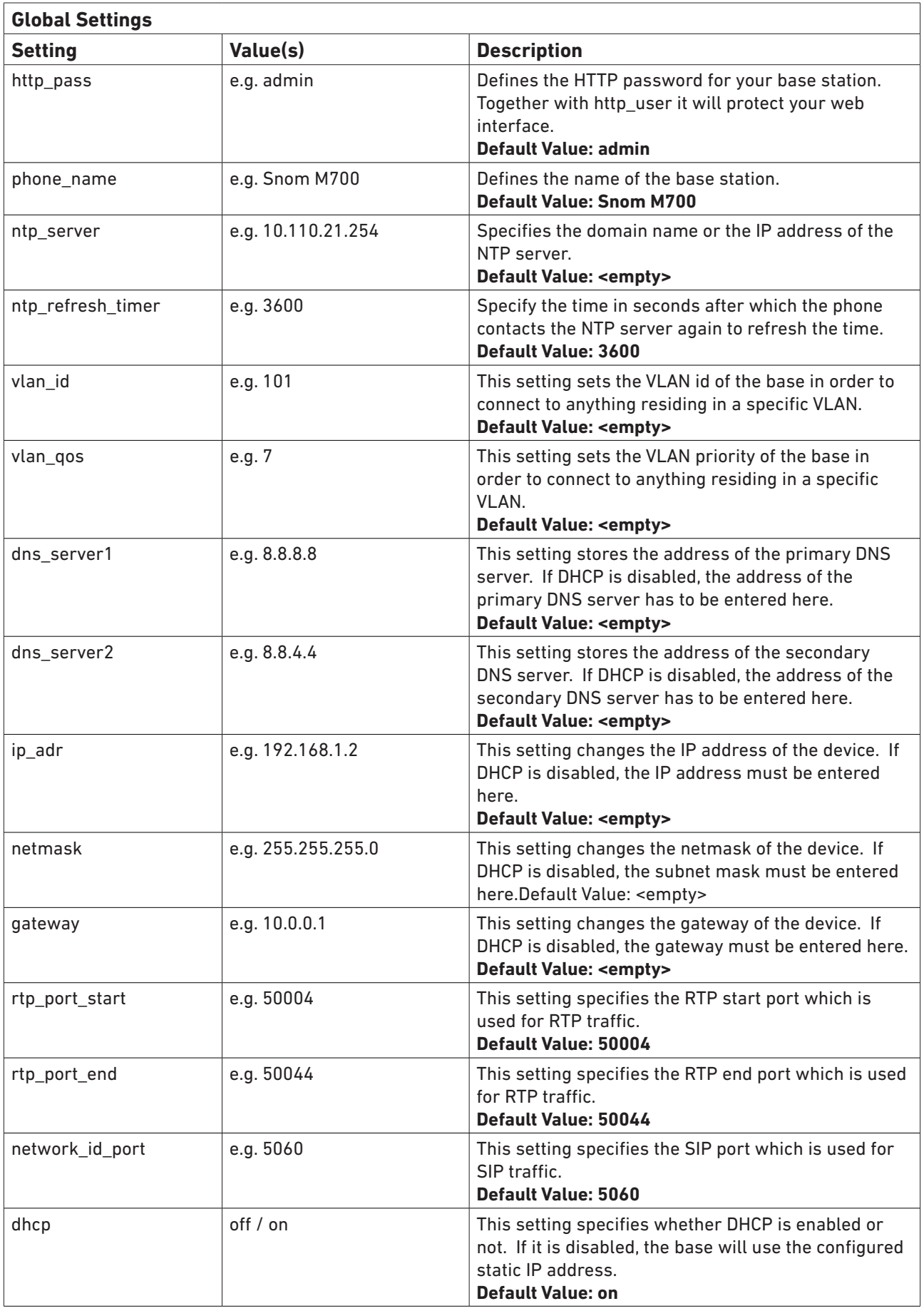

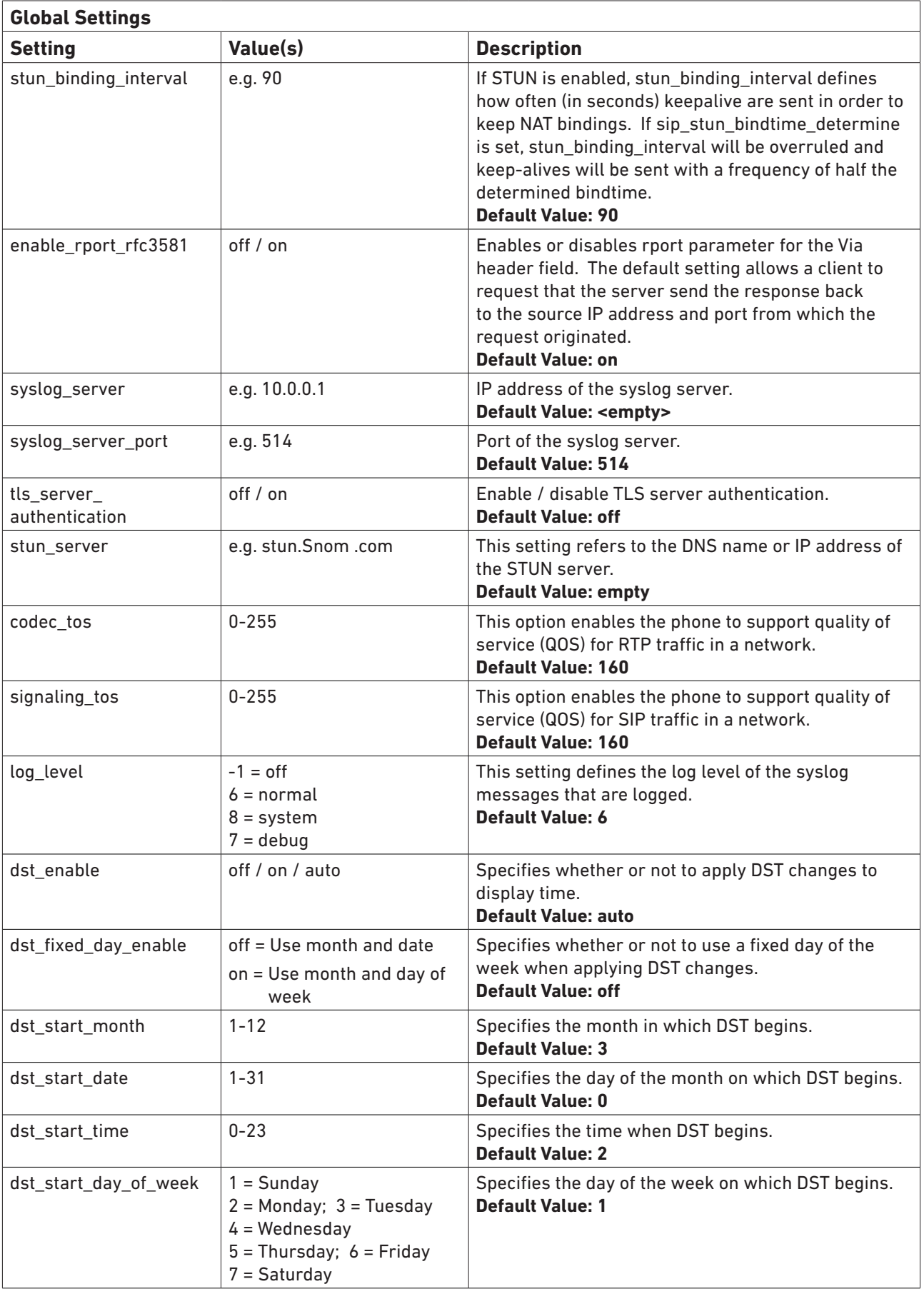

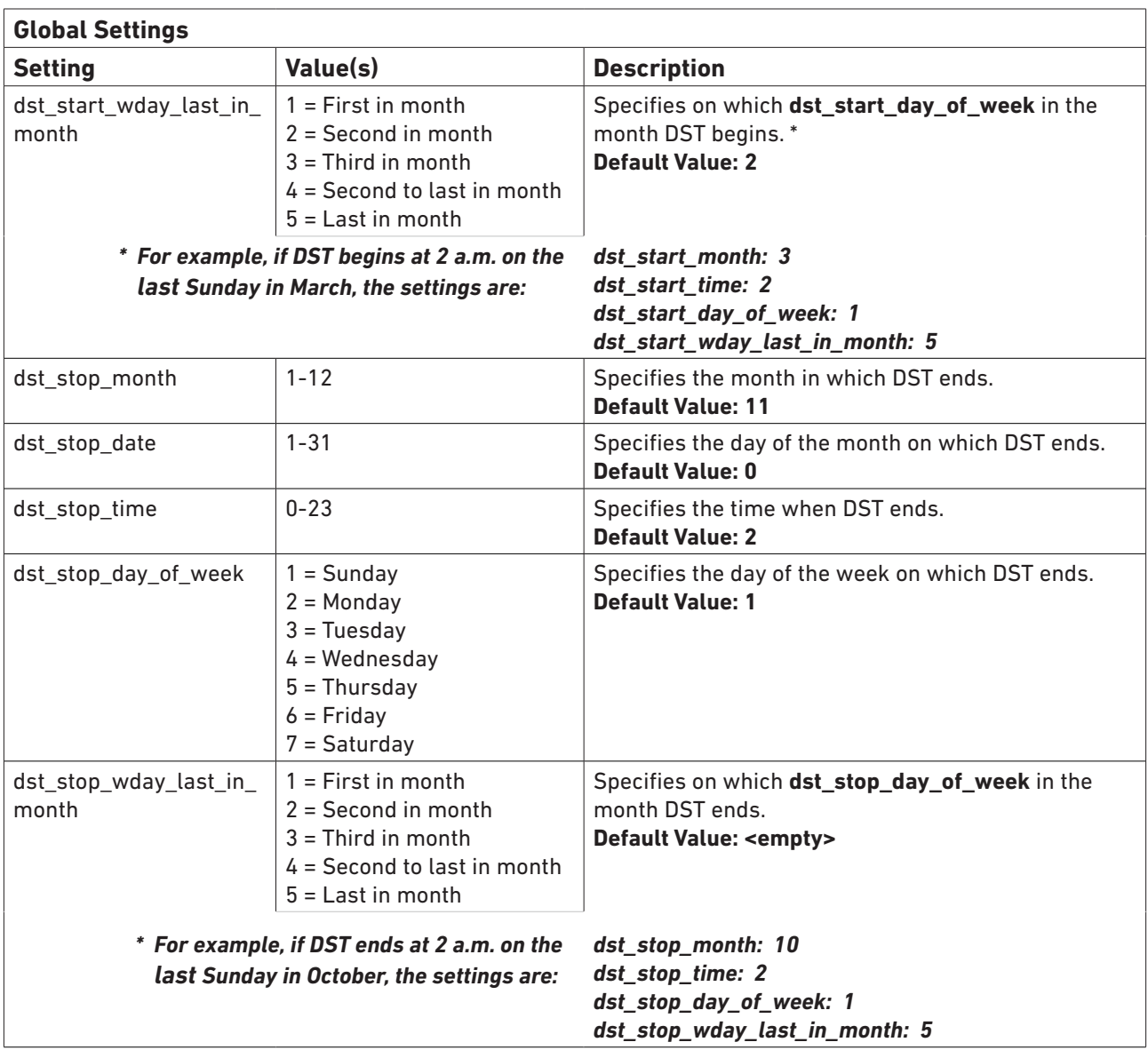

## <span id="page-16-1"></span><span id="page-16-0"></span>**Server Settings**

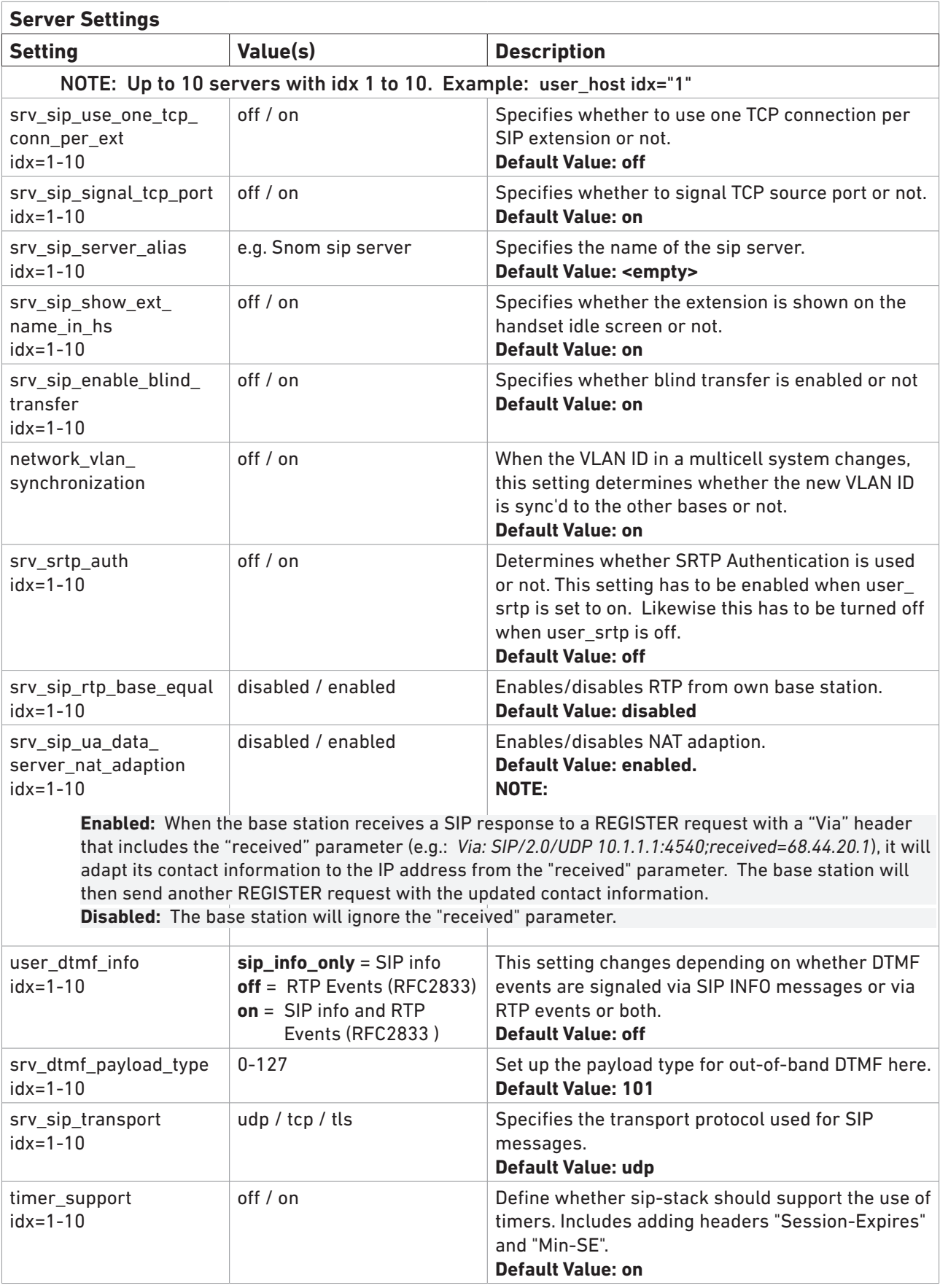

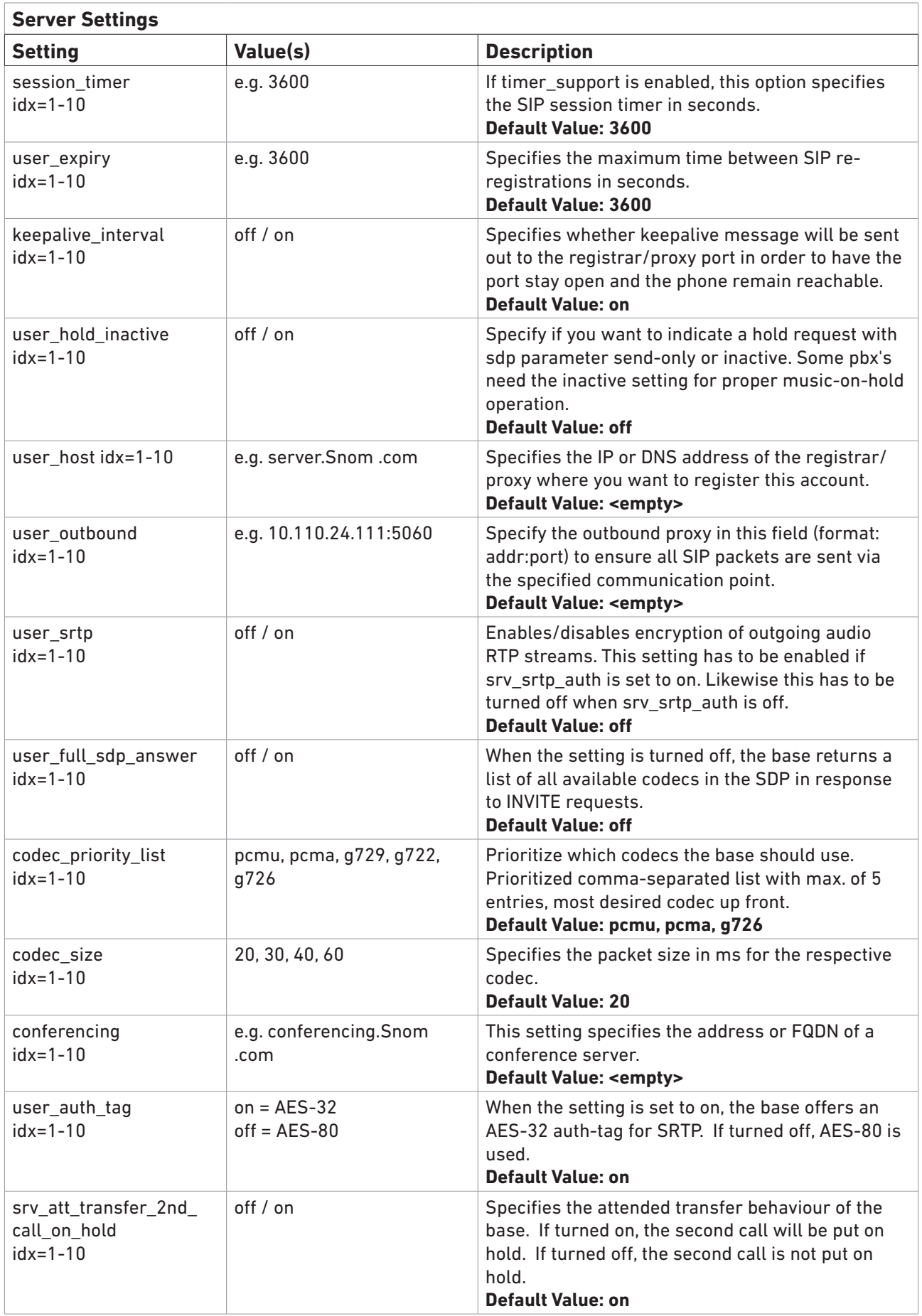

## <span id="page-18-1"></span><span id="page-18-0"></span>**Extension Settings**

<span id="page-18-2"></span>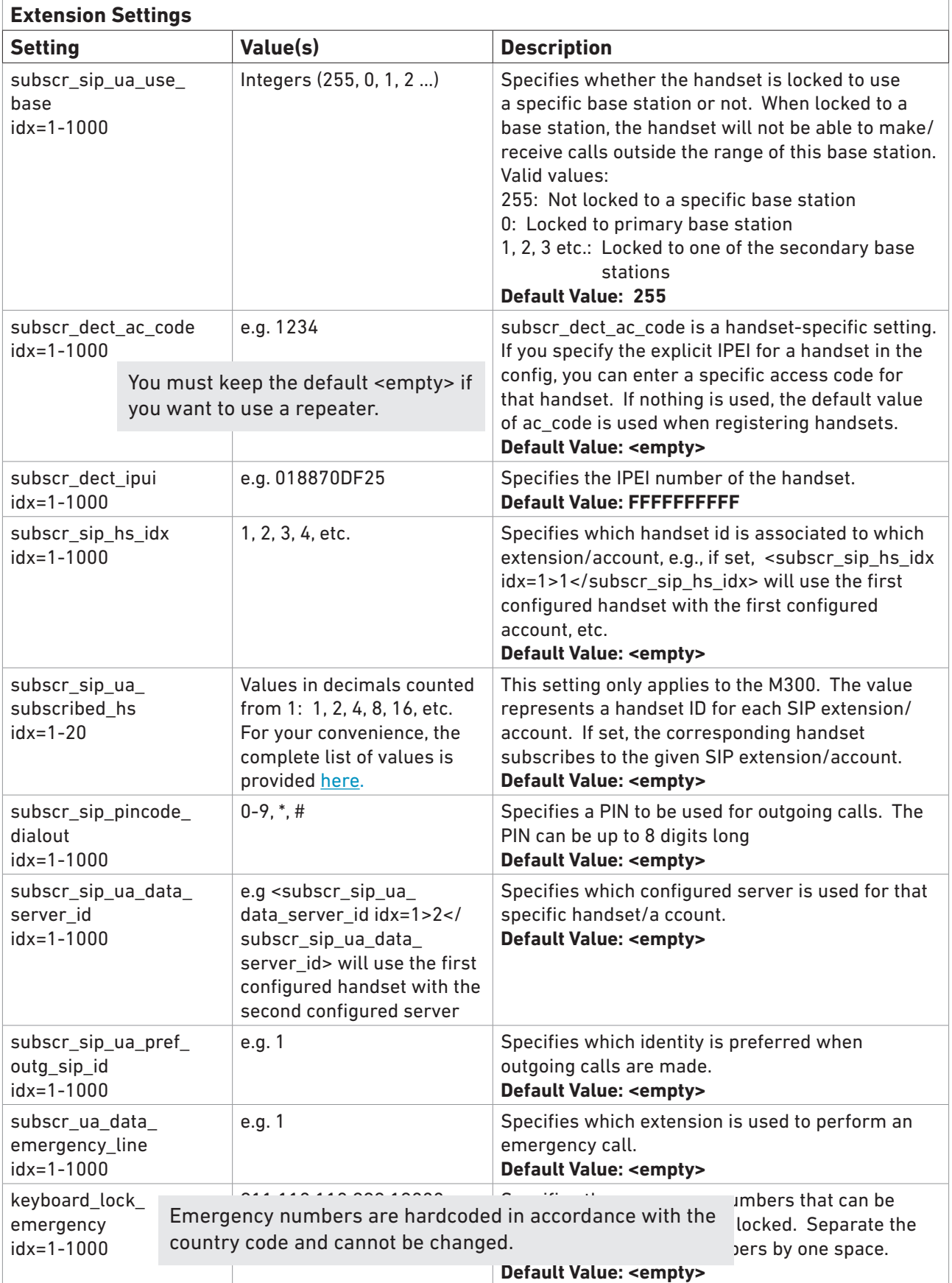

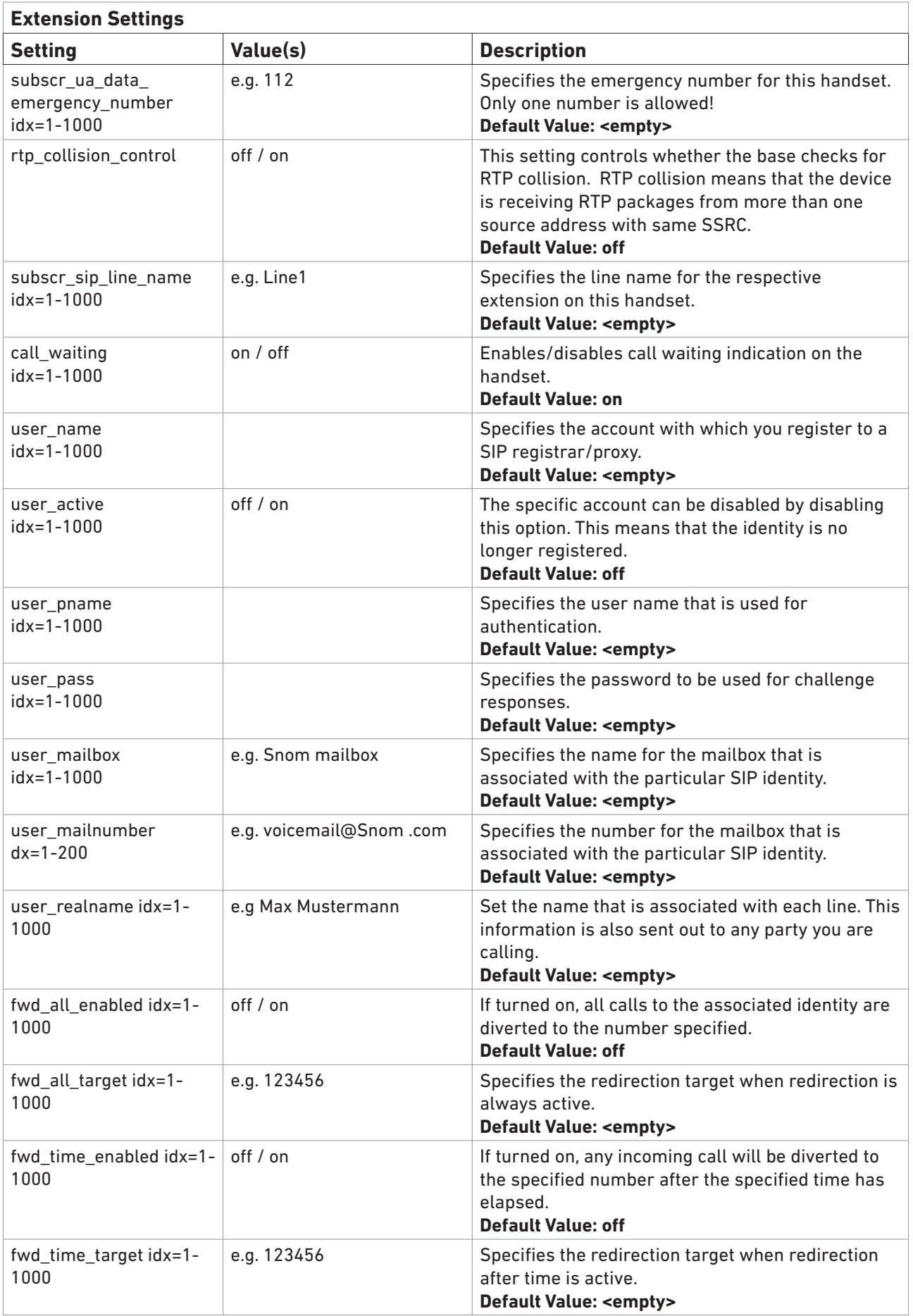

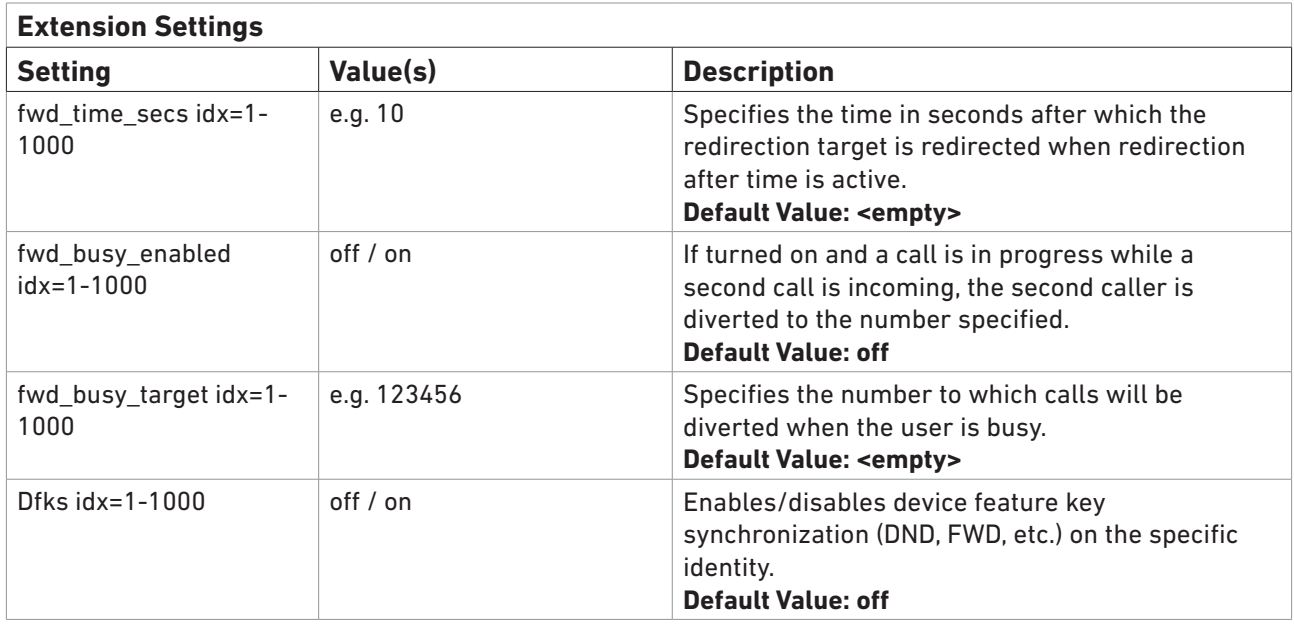

#### <span id="page-20-0"></span>**List of values for setting subscr\_sip\_ua\_subscribed\_hs (M300 only)**

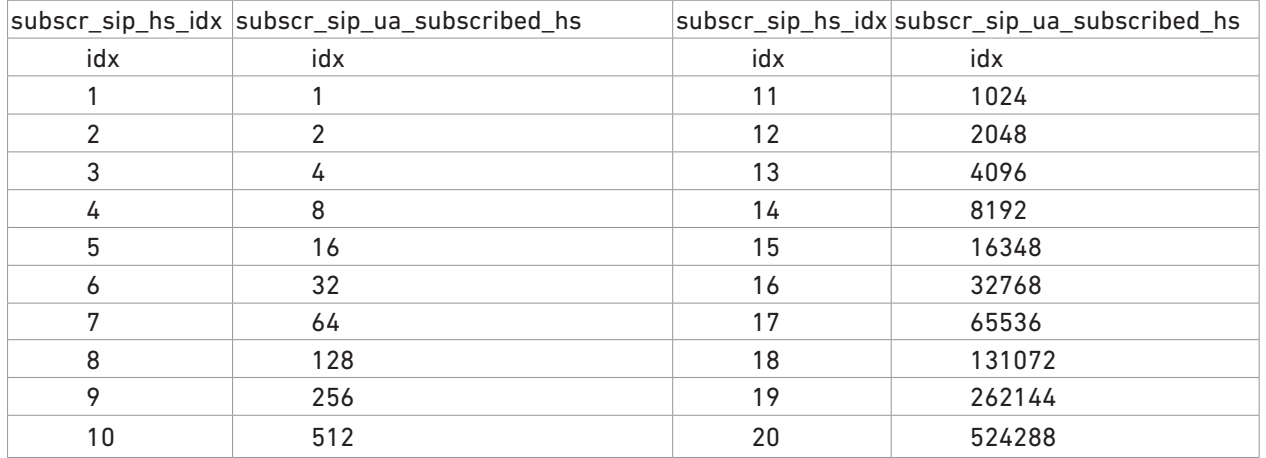

If you want several handsets to be able to receive calls for the same extension, you have to add up the values of "subscr\_sip\_ua\_subscribed\_hs idx" of all handsets. Example: Your primary extension is 100, and, in addition to the handset with "subscr\_sip\_hs\_idx" idx 1, you also want the handsets with "subscr\_sip\_hs\_idx" idx 2, 3, 4, and 5 to be able to receive calls for this extension. You therefore add up the "subscr\_sip\_ua\_subscribed\_hs idx" values of "subscr\_sip\_hs\_idx" idx 1, 2, 3, 4, and 5 and enter the total value of 31 for the subscr\_sip\_ua subscribed\_hs idx setting of extension 100.

*<user\_name idx="1">100</user\_name>*

*.....*

*<subscr\_sip\_hs\_idx idx="1">1</subscr\_sip\_hs\_idx> <subscr\_sip\_ua\_subscribed\_hs idx="1">31</subscr\_sip\_ua\_subscribed\_hs>*

**[Back](#page-18-2)** 

## <span id="page-21-1"></span><span id="page-21-0"></span>**Repeater Settings**

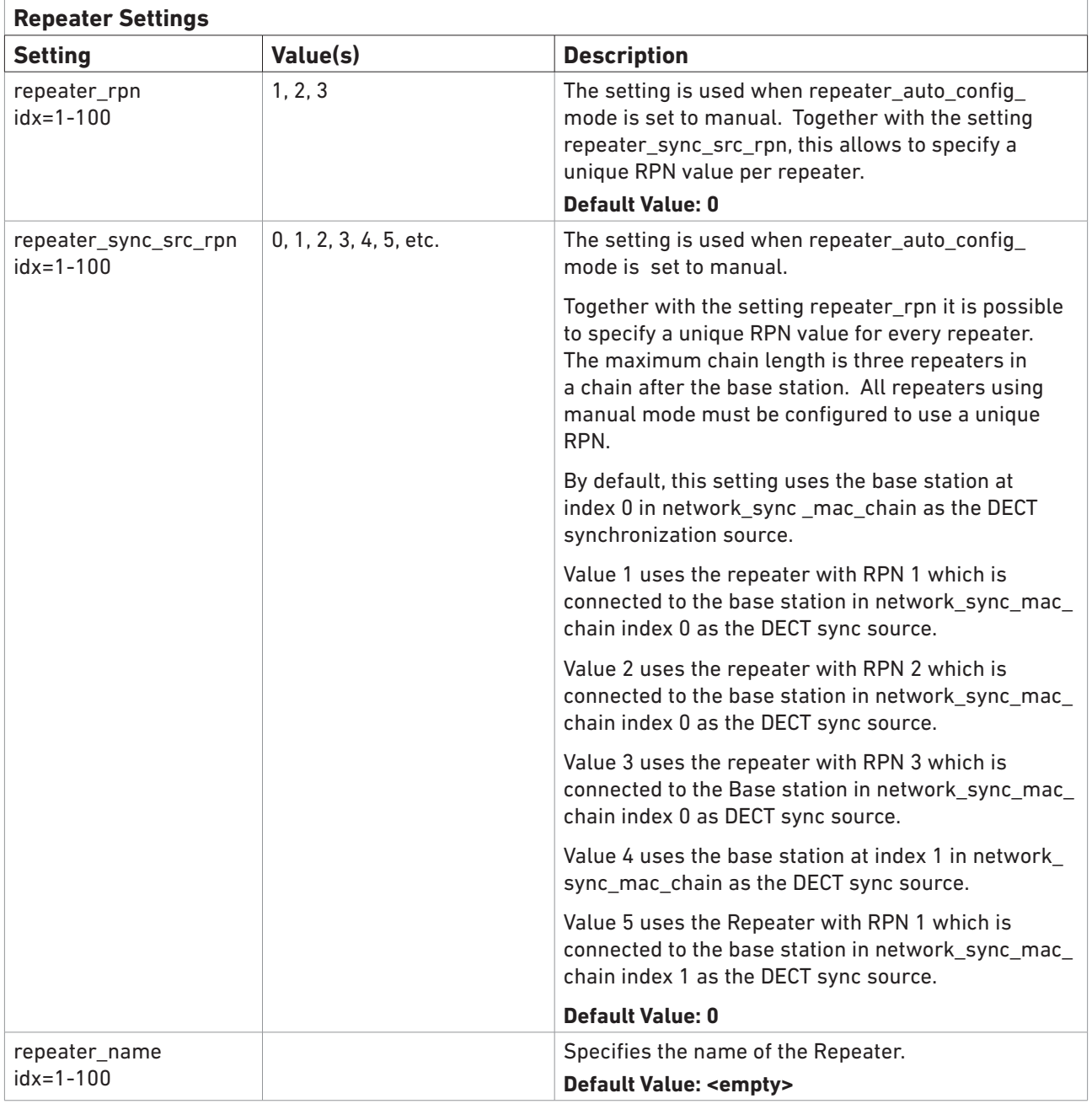

**Note**: You cannot add a repeater/repeaters if you have specified a specific access code (AC) in the extension settings (subscr\_dect\_ac\_code). All handsets must have the default value <empty>.

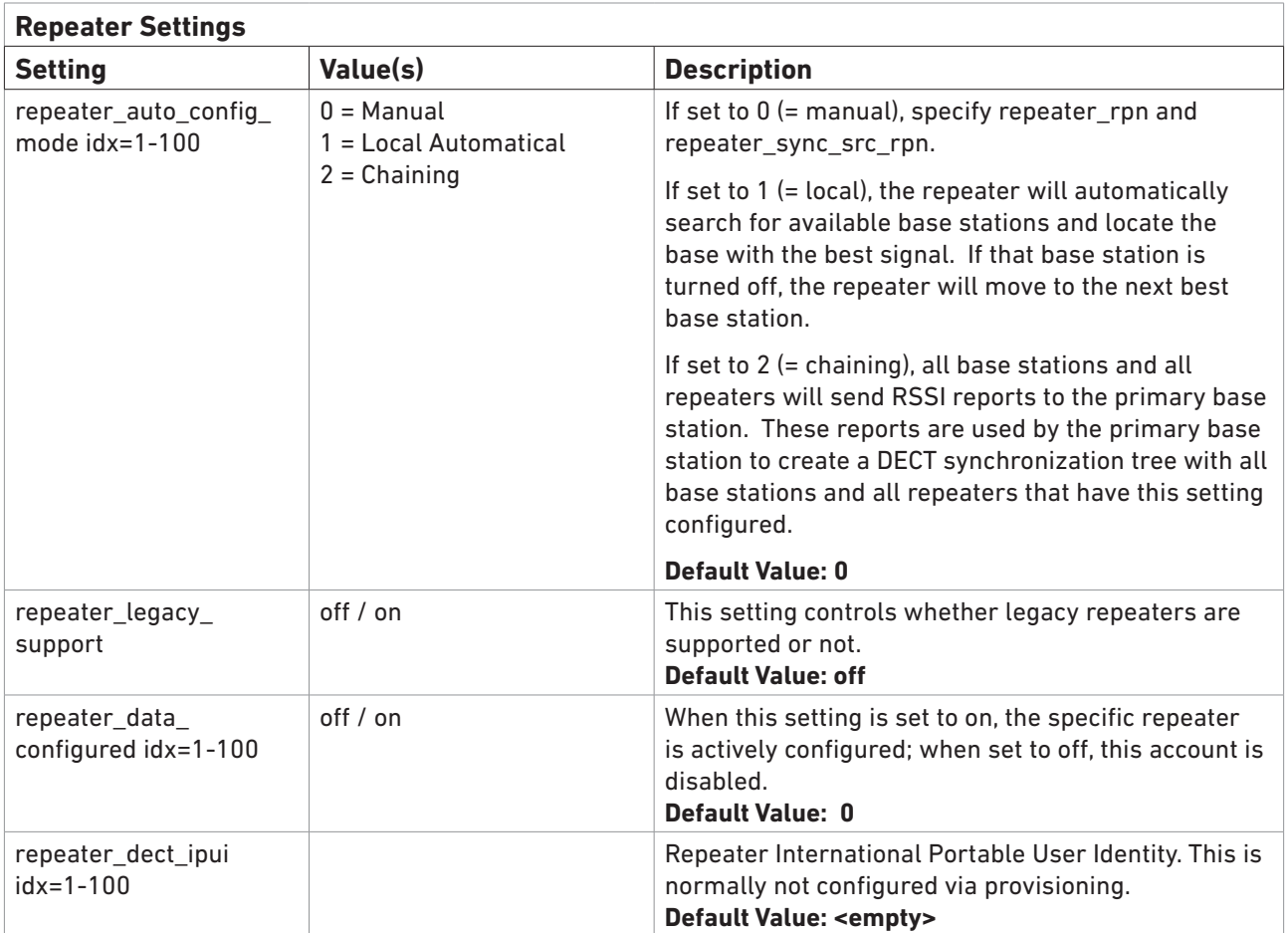

# <span id="page-23-1"></span><span id="page-23-0"></span>**Multicell Settings**

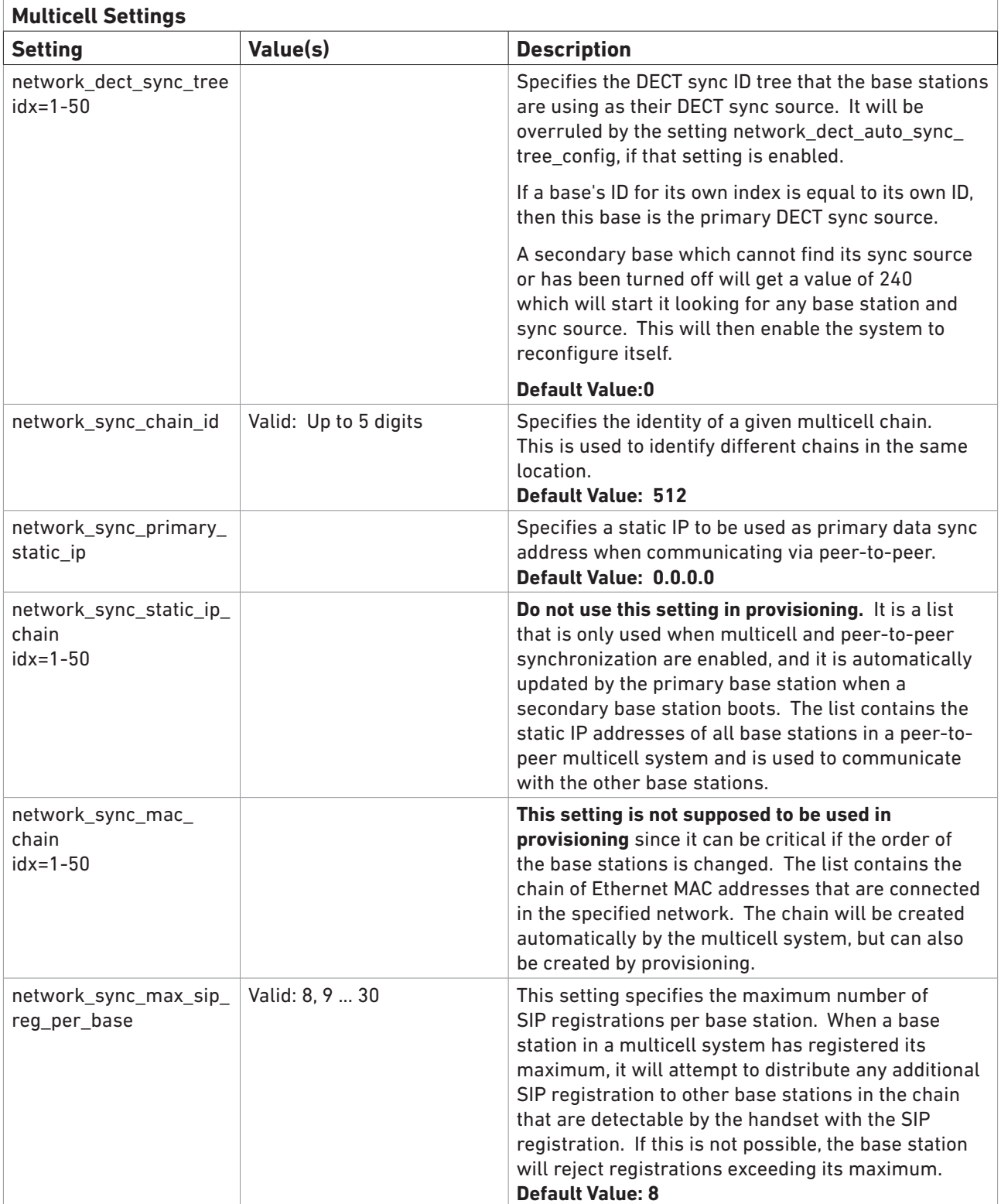

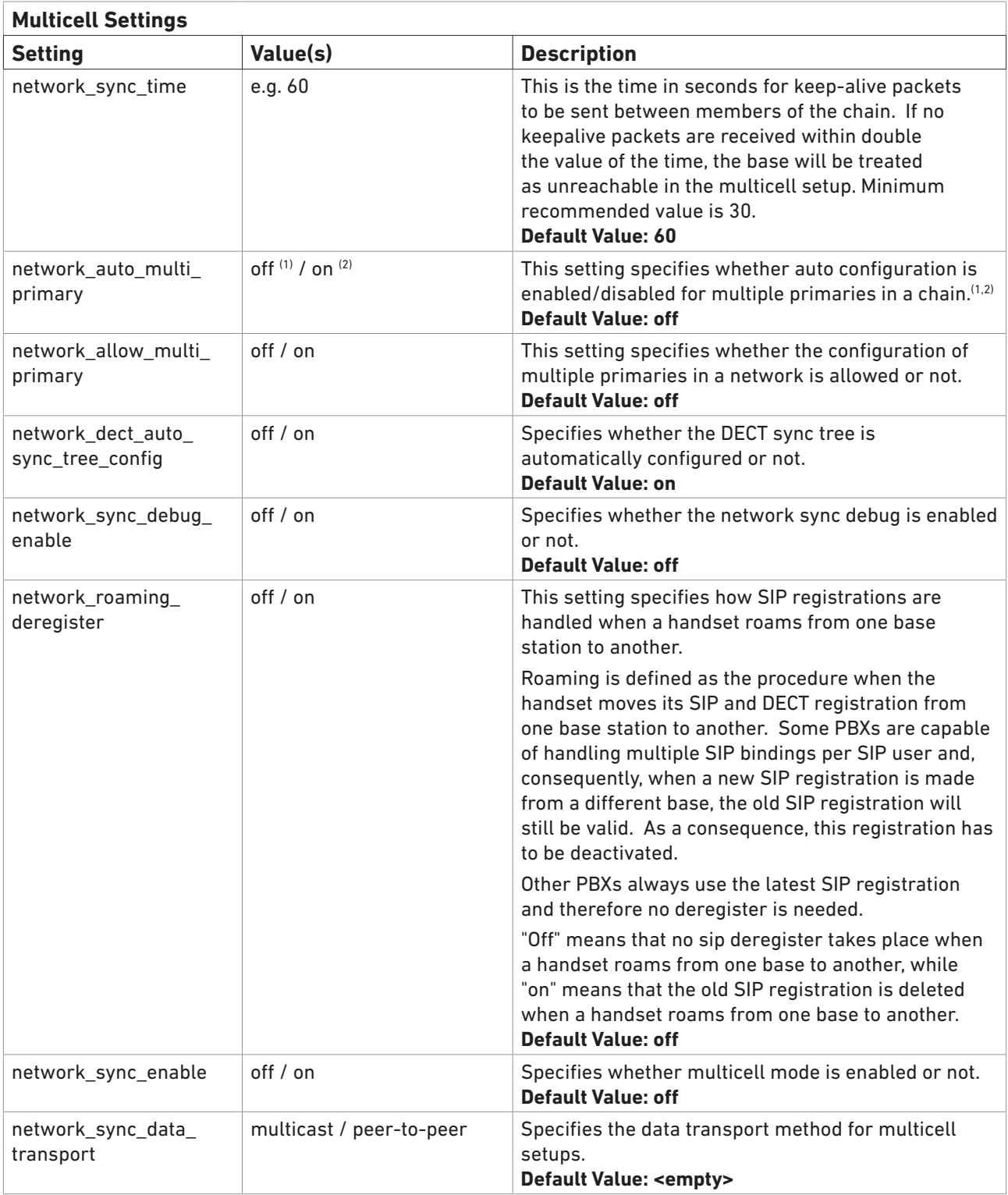

(1) When set to off, one primary base station and one or more secondary base stations are allowed per multicell system on a network (LAN). When the primary base station is down or removed from the system, the system will define a backup primary base station. Any of the secondaries can be used.

(2) When set to on, there are two options. Please see M700 Multicell Deployment Guide for more information.

- A multicell system with 2 or more separate cell systems with the same system chain ID in one network (LAN), each cell system with its own primary base station.
- A multicell system with one primary base station and 2 separate cell systems with the same system chain ID in one network (LAN), The primary is located between the two cell systems, its DECT range overlapping with each of them

## <span id="page-25-1"></span><span id="page-25-0"></span>**Firmware Settings**

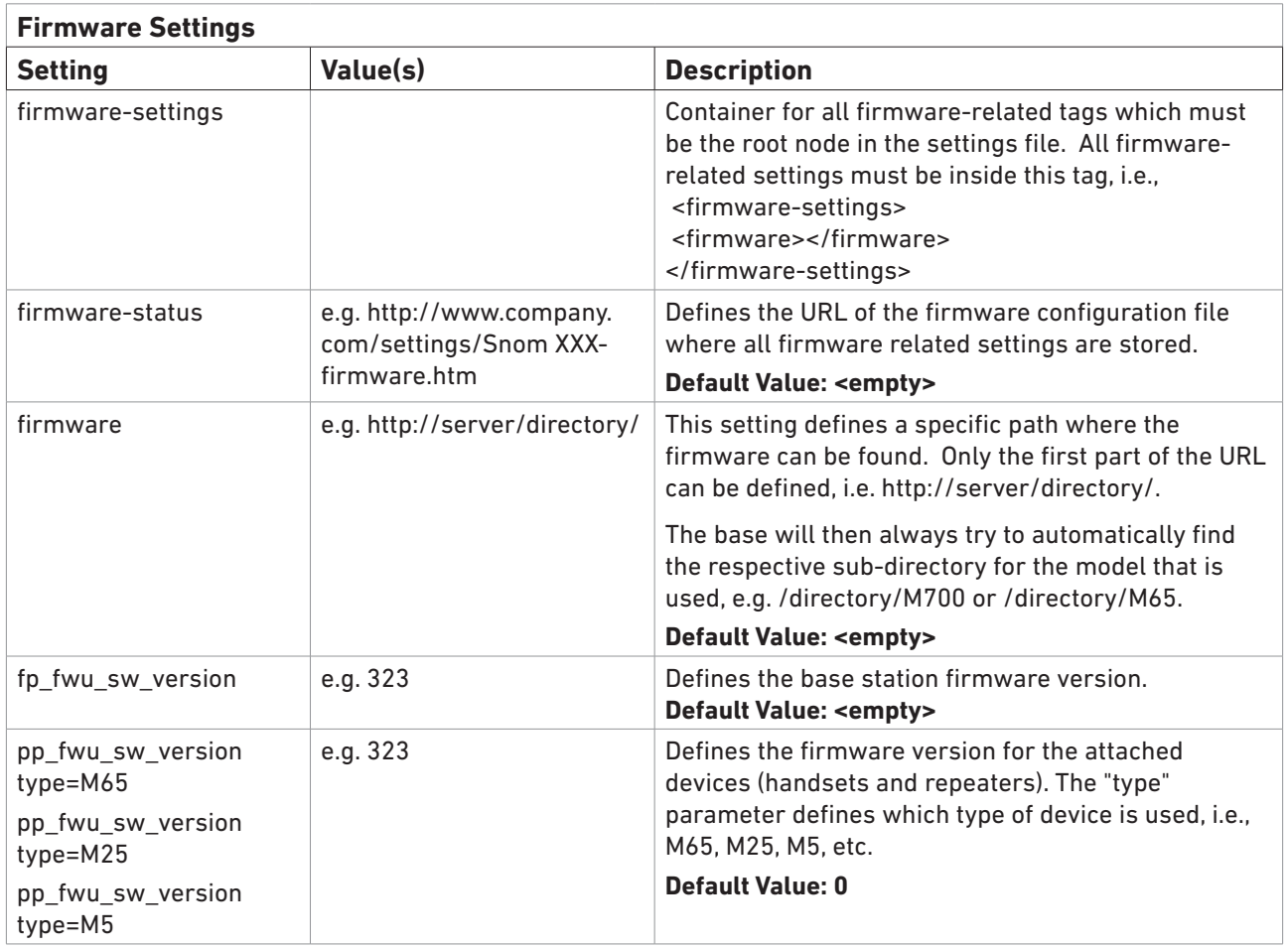

## <span id="page-26-1"></span><span id="page-26-0"></span>**Phonebook Settings**

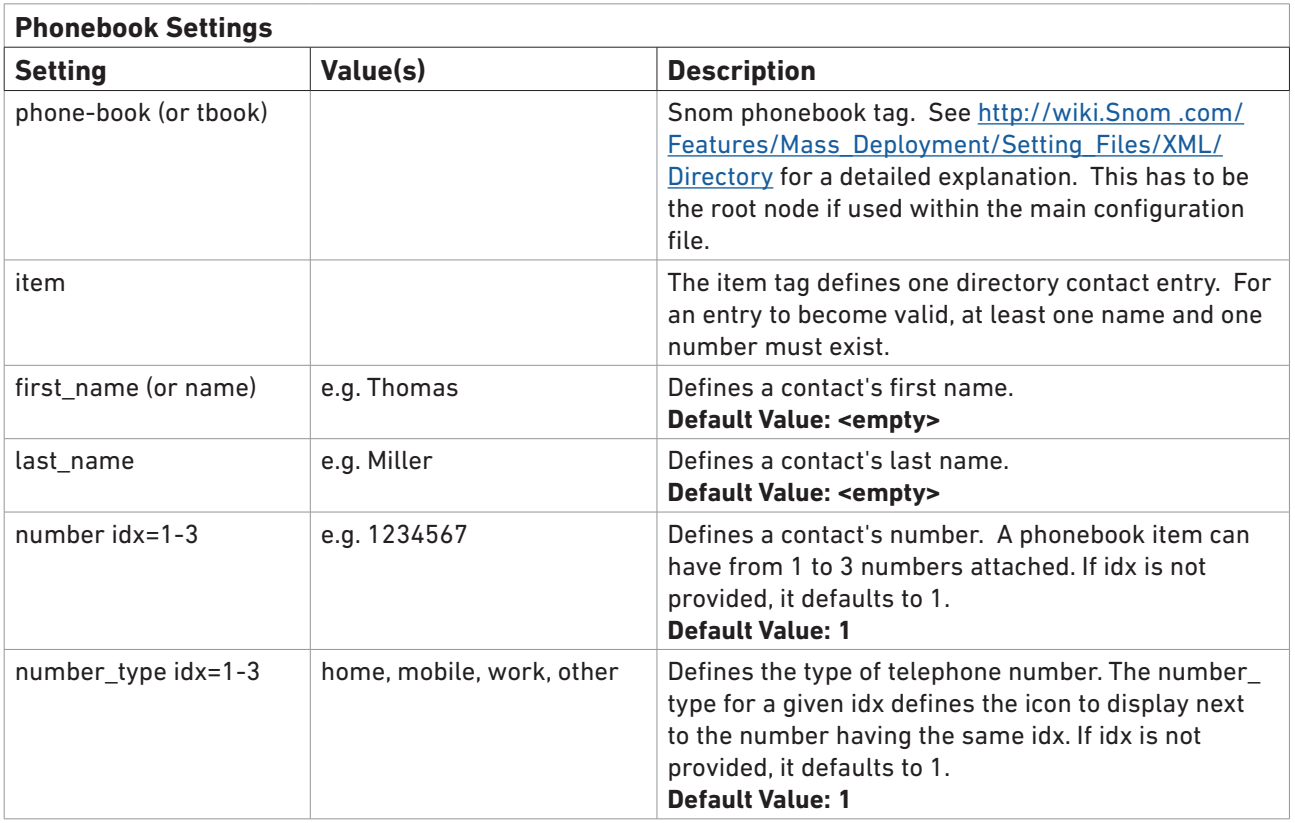

## <span id="page-26-2"></span>**File Settings**

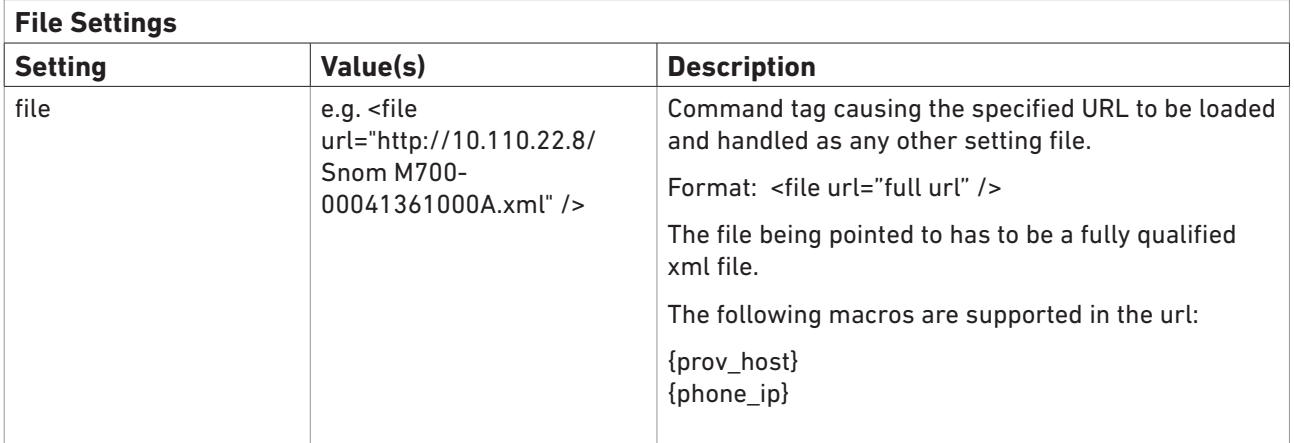

# <span id="page-27-0"></span>E**xamples for Configuration Files**

The following six examples of configuration files show how setting files are configured. Please remember that these setting files are only meant to be guidelines; every value within each tag has to be changed, if needed. All configuration files must be saved in ANSI format to avoid any problems with the encoding of certain characters.

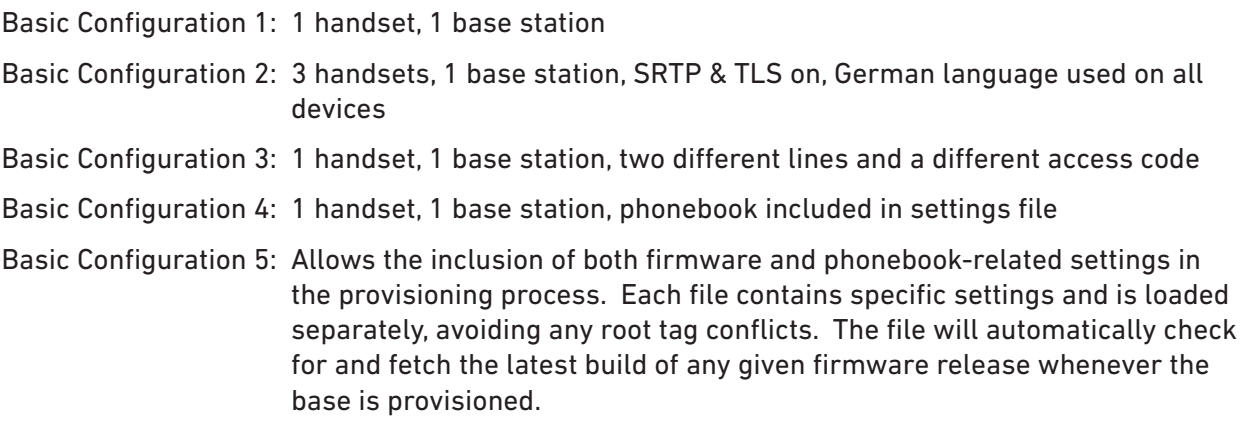

Multicell Configuration (M700 only): Example for multicell provisioning, two (2) base stations

<span id="page-28-0"></span>1 handset, 1 base station: This configuration creates a setup where the specified handset under subscr\_dect\_ipui has exactly one line and a mailbox number configured.

```
<?xml version="1.0" encoding="utf-8"?>
<settings> 
<phone-settings e="2">
```
<!--Global settings--> <ntp\_server>10.110.21.254</ntp\_server>

<!-- Server related settings--> <srv\_sip\_server\_alias idx="1">Server 123</srv\_sip\_server\_alias> <user\_host idx="1">10.110.22.37</user\_host> <user\_srtp idx="1">off</user\_srtp> <srv\_srtp\_auth idx="1">off</srv\_srtp\_auth>

<!-- Handset related settings. subscr\_dect\_ipui has to be specified otherwise the base will reset the connection to the handset every provisioning process--> <subscr\_dect\_ipui idx="1">FFFFFFFFFF</subscr\_dect\_ipui> <subscr\_sip\_hs\_idx idx="1">1</subscr\_sip\_hs\_idx> <subscr\_sip\_ua\_data\_server\_id idx="1">1</subscr\_sip\_ua\_data\_server\_id> <subscr\_sip\_ua\_pref\_outg\_sip\_id idx="1">1</subscr\_sip\_ua\_pref\_outg\_sip\_id> <subscr\_sip\_line\_name idx="1">Line1</subscr\_sip\_line\_name>

```
<!-- Extension/account related settings-->
<user_active idx="1">on</user_active>
<user_name idx="1">502123</user_name>
<user_realname idx="1">Max 123</user_realname>
<user_mailbox idx="1">Snom voicemail</user_mailbox>
<user_mailnumber idx="1">*97</user_mailnumber>
<keyboard_lock_emergency idx="1">911 112 110 999 19222</keyboard_lock_emergency>
```
</phone-settings> </settings>

<span id="page-29-0"></span>3 handsets, 1 base station, SRTP & TLS on, German language used on all devices:

<?xml version="1.0" encoding="utf-8"?> <settings> <phone-settings e="2">

*<!--Global settings-->* <tone\_scheme>GER</tone\_scheme> <timezone>GER+1</timezone> <web\_language>Deutsch</web\_language> <language>Deutsch</language> <ntp\_server>10.110.21.254</ntp\_server>

*<!-- Server related settings-->* <srv\_sip\_server\_alias idx="1">Server 123</srv\_sip\_server\_alias> <user\_host idx="1">10.110.22.37</user\_host> <user\_srtp idx="1">on</user\_srtp> <srv\_srtp\_auth idx="1">on</srv\_srtp\_auth> <srv\_sip\_transport idx="1">tls</srv\_sip\_transport>

*<!-- Handset related settings. subscr\_dect\_ipui has to be specified otherwise the base will reset the connection to the handset every provisioning process--> <!-- Handset 1-->* <subscr\_dect\_ipui idx="1">FFFFFFFFFF</subscr\_dect\_ipui> <subscr\_sip\_hs\_idx idx="1">1</subscr\_sip\_hs\_idx> <subscr\_sip\_ua\_data\_server\_id idx="1">1</subscr\_sip\_ua\_data\_server\_id> <subscr\_sip\_ua\_pref\_outg\_sip\_id idx="1">1</subscr\_sip\_ua\_pref\_outg\_sip\_id> <subscr\_sip\_line\_name idx="1">Line1</subscr\_sip\_line\_name> *<!-- Handset 2 -->* <subscr\_dect\_ipui idx="2">FFFFFFFFFF</subscr\_dect\_ipui> <subscr\_sip\_hs\_idx idx="2">2</subscr\_sip\_hs\_idx> <subscr\_sip\_ua\_data\_server\_id idx="2">1</subscr\_sip\_ua\_data\_server\_id> <subscr\_sip\_ua\_pref\_outg\_sip\_id idx="2">1</subscr\_sip\_ua\_pref\_outg\_sip\_id> <subscr\_sip\_line\_name idx="2">Line1</subscr\_sip\_line\_name> *<!-- Handset 3 -->* <subscr\_dect\_ipui idx="3">FFFFFFFFFFF</subscr\_dect\_ipui> <subscr\_sip\_hs\_idx idx="3">3</subscr\_sip\_hs\_idx> <subscr\_sip\_ua\_data\_server\_id idx="3">1</subscr\_sip\_ua\_data\_server\_id> <subscr\_sip\_ua\_pref\_outg\_sip\_id idx="3">1</subscr\_sip\_ua\_pref\_outg\_sip\_id> <subscr\_sip\_line\_name idx="3">Line1</subscr\_sip\_line\_name> *<!-- Extension/account related settings--> <!-- Account 1-->* <user\_active idx="1">on</user\_active> <user\_name idx="1">502111</user\_name> <user\_realname idx="1">Max 111</user\_realname> *<!-- Account 2-->* <user\_active idx="2">on</user\_active> <user\_name idx="2">502222</user\_name> <user\_realname idx="2">Max 222</user\_realname> *<!-- Account 3-->* <user\_active idx="3">on</user\_active> <user\_name idx="3">502333</user\_name> <user\_realname idx="3">Max 333</user\_realname>

</phone-settings>

<sup>&</sup>lt;/settings>

<span id="page-30-0"></span>1 handset, 1 base station, two different lines and a different access code: This configuration creates a setup where a handset has two different lines under which it can be reached.

```
<?xml version="1.0" encoding="utf-8"?>
<settings> 
<phone-settings e="2">
```

```
<!--Global settings-->
<ntp_server>10.110.21.254</ntp_server>
<subscr_dect_ac_code idx="1">1111</subscr_dect_ac_code>
```

```
<!-- Server-related settings-->
<srv_sip_server_alias idx="1">Server 123</srv_sip_server_alias>
<user_host idx="1">10.110.22.37</user_host>
<user_srtp idx="1">off</user_srtp>
<srv_srtp_auth idx="1">off</srv_srtp_auth>
```

```
<srv_sip_server_alias idx="2">Server 456</srv_sip_server_alias>
<user_host idx="2">10.110.22.223</user_host>
<user_srtp idx="2">off</user_srtp>
<srv_srtp_auth idx="2">off</srv_srtp_auth>
```

```
<!-- Handset-related settings. subscr_dect_ipui has to be specified. If it is not, the base will reset the connection to 
the handset at every provisioning process. -->
<subscr_dect_ipui idx="1">FFFFFFFFFFF</subscr_dect_ipui>
<!-- Line1-->
<subscr_sip_hs_idx idx="1">1</subscr_sip_hs_idx>
<subscr_sip_ua_data_server_id idx="1">1</subscr_sip_ua_data_server_id>
<subscr_sip_ua_pref_outg_sip_id idx="1">1</subscr_sip_ua_pref_outg_sip_id>
<subscr_sip_line_name idx="1">Line1</subscr_sip_line_name>
<!-- Line2-->
<subscr_sip_hs_idx idx="2">1</subscr_sip_hs_idx>
<subscr_sip_ua_data_server_id idx="2">2</subscr_sip_ua_data_server_id>
<subscr_sip_ua_pref_outg_sip_id idx="2">1</subscr_sip_ua_pref_outg_sip_id>
<subscr_sip_line_name idx="2">Line2</subscr_sip_line_name>
<!-- Extension/account related settings -->
<!-- Account 1 -->
<user_active idx="1">on</user_active>
<user_name idx="1">502111</user_name>
<user_realname idx="1">Max 111</user_realname>
<!-- Account 2 -->
```

```
<user_active idx="2">on</user_active>
```

```
<user_name idx="2">5007</user_name>
```

```
<user_realname idx="2">Max 222</user_realname>
```

```
</phone-settings>
```

```
</settings>
```
<span id="page-31-0"></span>1 handset, 1 base station, phonebook included in settings file: This configuration includes a phonebook that is loaded and updated each time the base is provisioned.

```
<?xml version="1.0" encoding="utf-8"?>
<settings>
<tbook>
<item>
<first_name>Max</first_name>
<last_name>Mustermann</last_name>
<number idx="1">9000</number>
<number_type idx="1">work</number_type>
<number idx="2">1122334455</number>
<number_type idx="2">mobile</number_type>
<number idx="3">6789546</number>
<number_type idx="3">home</number_type>
</item>
<item>
<name>Peter</name>
<last_name>Jansen</last_name>
<number>9001</number>
<number_type>mobile</number_type>
</item>
</tbook>
<phone-settings e="2">
<!--Global settings-->
<ntp_server>10.110.21.254</ntp_server>
<!-- Server related settings-->
<srv_sip_server_alias idx="1">Server 123</srv_sip_server_alias>
<user_host idx="1">10.110.22.37</user_host>
<user_srtp idx="1">off</user_srtp>
<srv_srtp_auth idx="1">off</srv_srtp_auth>
<!-- Handset related settings. subscr_dect_ipui has to be specified otherwise the base will reset the
```

```
connection to the handset every provisioning process-->
<subscr_dect_ipui idx="1">FFFFFFFFFF</subscr_dect_ipui>
<subscr_sip_hs_idx idx="1">1</subscr_sip_hs_idx>
<subscr_sip_ua_data_server_id idx="1">1</subscr_sip_ua_data_server_id>
<subscr_sip_ua_pref_outg_sip_id idx="1">1</subscr_sip_ua_pref_outg_sip_id>
<subscr_sip_line_name idx="1">Line1</subscr_sip_line_name>
```
<!-- Extension/account related settings--> <user\_active idx="1">on</user\_active> <user\_name idx="1">502123</user\_name> <user\_realname idx="1">Max 123</user\_realname> <user\_mailbox idx="1">Snom voicemail</user\_mailbox> <user\_mailnumber idx="1">\*97</user\_mailnumber> <keyboard\_lock\_emergency idx="1">911 112 110 999 19222</keyboard\_lock\_emergency>

</phone-settings> </settings>

<span id="page-32-0"></span>This method allows the inclusion of both firmware and phonebook-related settings in the provisioning process. Each file contains specific settings and is loaded separately, avoiding any root tag conflicts. The file will automatically check for and fetch the latest build of any given firmware release whenever the base is provisioned.

#### **Main Provisioning Configuration file**

```
<?xml version="1.0" encoding="utf-8" ?>
<setting-files>
  <file url="http://10.110.22.8/Snom /M700/firmware.xml" />
  <file url="http://10.110.22.8/Snom /M700/Snom _phonebook.xml" />
  <file url="http://10.110.22.8/Snom /M700/Snom _settings.xml" />
</setting-files>
```
#### **firmware.xml**

```
<?xml version="1.0" encoding="utf-8"?>
<firmware-settings>
<firmware perm="">http://10.110.22.8/firmware/Snom </firmware>
<fp_fwu_sw_version>323</fp_fwu_sw_version>
<pp_fwu_sw_version type="M65">323</pp_fwu_sw_version>
</firmware-settings>
```
#### **Snom \_phonebook.xml**

```
<?xml version="1.0" encoding="utf-8"?>
<settings>
<tbook>
<item>
<first_name>Max</first_name>
<last_name>Mustermann</last_name>
<number idx="1">9000</number>
<number_type idx="1">work</number_type>
<number idx="2">1122334455</number>
<number_type idx="2">mobile</number_type>
<number idx="3">6789546</number>
<number_type idx="3">home</number_type>
</item>
<item>
<name>Peter</name>
<last_name>Jansen</last_name>
<number>9001</number>
<number_type>mobile</number_type>
</item>
</tbook>
</settings>
```
#### **Snom \_settings.xml**

<?xml version="1.0" encoding="utf-8"?> <settings> <phone-settings e="2">

<!--Global settings--> <ntp\_server>10.110.21.254</ntp\_server>

<!-- Server related settings--> <srv\_sip\_server\_alias idx="1">Server 123</srv\_sip\_server\_alias> <user\_host idx="1">10.110.22.37</user\_host> <user\_srtp idx="1">off</user\_srtp> <srv\_srtp\_auth idx="1">off</srv\_srtp\_auth>

```
<!-- Handset related settings. subscr_dect_ipui has to be specified, otherwise the base will reset the 
connection to the handset every provisioning process-->
<subscr_dect_ipui idx="1">FFFFFFFFFF</subscr_dect_ipui>
<subscr_sip_hs_idx idx="1">1</subscr_sip_hs_idx>
<subscr_sip_ua_data_server_id idx="1">1</subscr_sip_ua_data_server_id>
<subscr_sip_ua_pref_outg_sip_id idx="1">1</subscr_sip_ua_pref_outg_sip_id>
<subscr_sip_line_name idx="1">Line1</subscr_sip_line_name>
```
<!-- Extension/account related settings--> <user\_active idx="1">on</user\_active> <user\_name idx="1">502123</user\_name> <user\_realname idx="1">Max 123</user\_realname> <user\_mailbox idx="1">Snom voicemail</user\_mailbox> <user\_mailnumber idx="1">\*97</user\_mailnumber> <keyboard\_lock\_emergency idx="1">911 112 110 999 19222</keyboard\_lock\_emergency>

</phone-settings> </settings>

### <span id="page-34-0"></span>**Basic Configuration 6 - Multicell**

Two config files are necessary to set up a multicell installation: Multicell settings and primary base station settings. The multicell settings must be downloaded to all base stations in the multicell installation; the primary base station settings are downloaded to the primary base station only.

Make sure that you replace the sample values like IP and MAC addresses, rtp ports, etc., with your actual values. See the settings tables for valid and default values and explanations.

#### **Multicell Settings for Primary Base Station and Secondary Base Stations**

```
<?xml version="1.0" encoding="UTF-8"?>
<settings>
<multicell>
<network_auto_multi_primary>off</network_auto_multi_primary>
<network_allow_multi_primary>off</network_allow_multi_primary>
<network sync chain id>1</network sync chain id>
<network_sync_enable>on</network_sync_enable>
<network_roaming_deregister>on</network_roaming_deregister>
<network_sync_data_transport>peer-to-peer</network_sync_data_transport>
<network_dect_auto_sync_tree_config>off</network_dect_auto_sync_tree_config>
<network_sync_time>60</network_sync_time>
<network_sync_max_sip_reg_per_base>8</network_sync_max_sip_reg_per_base>
<network_sync_primary_static_ip>192.168.11.232</network_sync_primary_static_ip>
<network_sync_debug_enable>off</network_sync_debug_enable>
<network_dect_sync_tree idx="1">1</network_dect_sync_tree>
</multicell>
</settings>
                                                                      Replace sample values 
                                                                      with your system settings.
```
#### **Primary Base Station Settings**

This is an example with EU daylight saving time, German time zone, German language, etc. **Replace sample values with your system and localization settings. Please see settings tables for explanations and valid values.**

```
<?xml version="1.0" encoding="UTF-8"?>
<settings>
<global>
<web_inputs_allowed>on</web_inputs_allowed>
<pnp_config>on</pnp_config>
<dhcp_option_pnp>on</dhcp_option_pnp>
<auto_dect_register>on</auto_dect_register>
<syslog_server></syslog_server>
<ntp_refresh_timer>0</ntp_refresh_timer>
<phone_name>Master</phone_name>
<min_jittbuf_depth>2</min_jittbuf_depth>
<max_jittbuf_depth>7</max_jittbuf_depth>
<rtp_port_start>50004</rtp_port_start>
<rtp_port_end>50043</rtp_port_end>
<tone_scheme>GER</tone_scheme>
<timezone_by_country_region>on</timezone_by_country_region>
<dst_by_country_region>on</dst_by_country_region>
<dst_enable>auto</dst_enable>
<dst fixed day enable>on</dst fixed day enable>
<dst_start_month>3</dst_start_month>
<dst_start_date>0</dst_start_date>
```
#### **NOTE: Replace sample values with your system and localization settings. Please see settings tables for explanations and valid values.**

<dst\_start\_time>2</dst\_start\_time> <dst\_start\_day\_of\_week>1</dst\_start\_day\_of\_week> <dst start wday last in month>5</dst start wday last in month> <dst\_stop\_month>10</dst\_stop\_month> <dst\_stop\_date>0</dst\_stop\_date> <dst\_stop\_time>2</dst\_stop\_time> <dst\_stop\_day\_of\_week>1</dst\_stop\_day\_of\_week> <dst\_stop\_wday\_last\_in\_month>5</dst\_stop\_wday\_last\_in\_month> <timezone>GER+1</timezone> <web\_language>Deutsch</web\_language> <language>Deutsch</language> <ldap\_name\_attributes>cn</ldap\_name\_attributes> <ldap\_search\_filter></ldap\_search\_filter> <ldap\_server></ldap\_server> <ldap\_port></ldap\_port> <ldap\_base></ldap\_base> <ldap\_username></ldap\_username> <!-- <ldap\_password>\*\*\*\*\*\*\*\*\*\*</ldap\_password> --> <ldap\_number\_attributes>telephoneNumber mobile homePhone</ldap\_number\_attributes> <phonebook\_filename>phonebook.php</phonebook\_filename> <phonebook\_location>http://192. /ucware/prov/Snom -dect/</phonebook\_location> <phonebook\_reload\_time>3600</phonebook\_reload\_time> <phonebook\_server\_location>0</phonebook\_server\_location> <stun\_server></stun\_server> <stun\_binding\_interval>90</stun\_binding\_interval> <sip\_stun\_bindtime\_determine>on</sip\_stun\_bindtime\_determine> <sip\_stun\_bindtime\_guard>80</sip\_stun\_bindtime\_guard> <sip\_use\_different\_ports>off</sip\_use\_different\_ports> <voip\_sip\_auto\_upload>off</voip\_sip\_auto\_upload> <network\_sip\_log\_server></network\_sip\_log\_server> <sip\_conf\_key\_dtmf\_string></sip\_conf\_key\_dtmf\_string> <sip\_r\_key\_dtmf\_string></sip\_r\_key\_dtmf\_string> <vlan\_qos>0</vlan\_qos> <codec\_tos>184</codec\_tos> <signaling\_tos>160</signaling\_tos> <network\_vlan\_synchronization>off</network\_vlan\_synchronization> <dialplan\_enabled>off</dialplan\_enabled> <dialplan\_maxlength>0</dialplan\_maxlength> <dialplan\_prefix>"</dialplan\_prefix> <rtp\_collision\_control>off</rtp\_collision\_control> <network\_sntp\_broadcast\_enable>off</network\_sntp\_broadcast\_enable> <enable\_rport\_rfc3581>on</enable\_rport\_rfc3581> <tls\_server\_authentication>off</tls\_server\_authentication> <log\_level>7</log\_level> <!-- <ac\_code>\*\*\*\*\*\*\*\*\*\*</ac\_code> --> <country\_region\_id>0</country\_region\_id> </global> <server> <user\_srtp idx="1">off</user\_srtp> <user\_host idx="1">192. </user\_host> <srv\_sip\_show\_ext\_name\_in\_hs idx="1">on</srv\_sip\_show\_ext\_name\_in\_hs> <srv\_sip\_enable\_blind\_transfer idx="1">on</srv\_sip\_enable\_blind\_transfer> <keepalive\_interval idx="1">on</keepalive\_interval> <timer\_support idx="1">on</timer\_support> <session\_timer idx="1">140</session\_timer>

#### **NOTE: Replace sample values with your system and localization settings. Please see settings tables for explanations and valid values.**

```
<srv_sip_signal_tcp_port idx="1">on</srv_sip_signal_tcp_port>
<srv_sip_use_one_tcp_conn_per_ext idx="1">off</srv_sip_use_one_tcp_conn_per_ext>
<user_outbound idx="1"></user_outbound>
<conferencing idx="1"></conferencing>
<srv_srtp_auth idx="1">off</srv_srtp_auth>
<user_full_sdp_answer idx="1">off</user_full_sdp_answer>
<srv_sip_rtp_base_equal idx="1">disabled</srv_sip_rtp_base_equal>
<srv_sip_ua_data_server_nat_adaption idx="1">disabled</srv_sip_ua_data_server_nat_adaption>
<srv_dtmf_payload_type idx="1">101</srv_dtmf_payload_type>
<user_hold_inactive idx="1">off</user_hold_inactive>
<srv_sip_transport idx="1">udp</srv_sip_transport>
<user_dtmf_info idx="1">off</user_dtmf_info>
<codec_size idx="1">20</codec_size>
<codec_priority_list idx="1">pcma, g722, pcmu</codec_priority_list>
<user_auth_tag idx="1">on</user_auth_tag>
<user_expiry idx="1">60</user_expiry>
<srv_att_transfer_2nd_call_on_hold idx="1">on</srv_att_transfer_2nd_call_on_hold>
</server>
<extension>
<user_name idx="1">666</user_name>
<user_realname idx="1">Siegfried Atan</user_realname>
<user_pname idx="1">666</user_pname>
<!-- <user_pass idx="1">**********</user_pass> -->
<user_active idx="1">on</user_active>
<fwd_all_enabled idx="1">off</fwd_all_enabled>
<fwd_all_target idx="1"></fwd_all_target>
<fwd_time_enabled idx="1">off</fwd_time_enabled>
<fwd_time_target idx="1"></fwd_time_target>
<fwd_busy_enabled idx="1">off</fwd_busy_enabled>
<fwd_busy_target idx="1"></fwd_busy_target>
<fwd_time_secs idx="1">20</fwd_time_secs>
<subscr_sip_hs_idx idx="1">1</subscr_sip_hs_idx>
<subscr_sip_line_name idx="1">666</subscr_sip_line_name>
<subscr_sip_ua_data_server_id idx="1">1</subscr_sip_ua_data_server_id>
<user_mailbox idx="1">80</user_mailbox>
<subscr_dect_ipui idx="1">02548. | </subscr_dect_ipui>
<subscr_ua_data_emergency_number idx="1">0112</subscr_ua_data_emergency_number>
<subscr_ua_data_emergency_line idx="1">1</subscr_ua_data_emergency_line>
<subscr_sip_ua_use_base idx="1">255</subscr_sip_ua_use_base>
<subscr_sip_ua_pref_outg_sip_id idx="1">1</subscr_sip_ua_pref_outg_sip_id>
<dfks idx="1">off</dfks>
<call_waiting idx="1">on</call_waiting>
<!-- <subscr_sip_pincode_dialout idx="1">**********</subscr_sip_pincode_dialout> -->
<!-- <subscr_dect_ac_code idx="1">**********</subscr_dect_ac_code> -->
<user_mailnumber idx="1">80</user_mailnumber>
<user_name idx="2">555</user_name>
<user_realname idx="2">Nadja Appel</user_realname>
<user_pname idx="2">555</user_pname>
<!-- <user_pass idx="2">**********</user_pass> -->
<user_active idx="2">on</user_active>
<fwd_all_enabled idx="2">off</fwd_all_enabled>
<fwd_all_target idx="2"></fwd_all_target>
<fwd_time_enabled idx="2">off</fwd_time_enabled>
<fwd_time_target idx="2"></fwd_time_target>
```
#### **NOTE: Replace sample values with your system and localization settings. Please see settings tables for explanations and valid values.**

```
<fwd_busy_enabled idx="2">off</fwd_busy_enabled>
<fwd_busy_target idx="2"></fwd_busy_target>
<fwd_time_secs idx="2">20</fwd_time_secs>
<subscr_sip_hs_idx idx="2">2</subscr_sip_hs_idx>
<subscr_sip_line_name idx="2">555</subscr_sip_line_name>
<subscr_sip_ua_data_server_id idx="2">1</subscr_sip_ua_data_server_id>
<user_mailbox idx="2">80</user_mailbox>
<subscr_dect_ipui idx="2">02548 </subscr_dect_ipui>
<subscr_ua_data_emergency_number idx="2">0112</subscr_ua_data_emergency_number>
<subscr_ua_data_emergency_line idx="2">2</subscr_ua_data_emergency_line>
<subscr_sip_ua_use_base idx="2">255</subscr_sip_ua_use_base>
<subscr_sip_ua_pref_outg_sip_id idx="2">1</subscr_sip_ua_pref_outg_sip_id>
<dfks idx="2">off</dfks>
<call_waiting idx="2">on</call_waiting>
<!-- <subscr_sip_pincode_dialout idx="2">**********</subscr_sip_pincode_dialout> -->
<!-- <subscr_dect_ac_code idx="2">**********</subscr_dect_ac_code> -->
<user_mailnumber idx="2">80</user_mailnumber>
</extension>
<repeater>
<repeater_rpn idx="1">1</repeater_rpn>
<repeater_sync_src_rpn idx="1">0</repeater_sync_src_rpn>
<repeater_dect_ipui idx="1">016e8|| | </repeater_dect_ipui>
<repeater_name idx="1">Hallway_01</repeater_name>
<repeater_data_configured idx="1">on</repeater_data_configured>
<repeater_auto_config_mode idx="1">1</repeater_auto_config_mode>
<repeater_legacy_support idx="1">on</repeater_legacy_support>
<repeater_rpn idx="2">2</repeater_rpn>
<repeater_sync_src_rpn idx="2">1</repeater_sync_src_rpn>
<repeater_dect_ipui idx="2">016e8 </repeater_dect_ipui>
<repeater_name idx="2">M5-02</repeater_name>
<repeater_data_configured idx="2">on</repeater_data_configured>
<repeater_auto_config_mode idx="2">0</repeater_auto_config_mode>
<repeater_legacy_support idx="2">!no_value! (2)</repeater_legacy_support>
</repeater>
</settings>
```